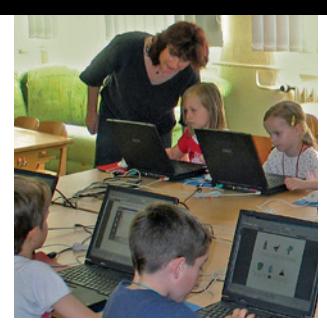

# Computerarbeit in der Grundschule – wie geht das?

Ideen für den Unterricht

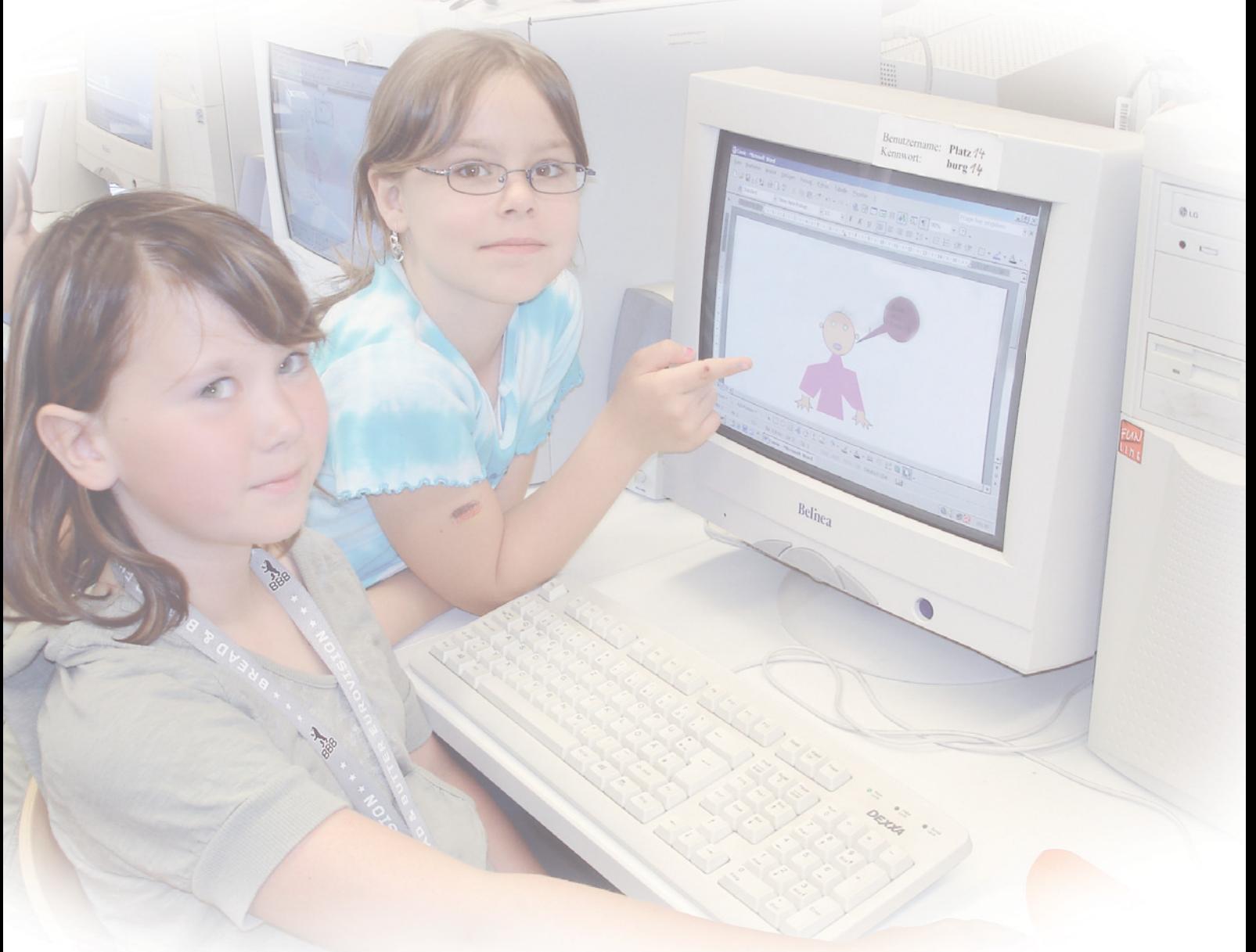

# **HEFT 142 · 2008**

*illm* Thüringer Institut für Lehrerfortbildung, Lehrplanentwicklung und Medien

# **MATERIALIEN**

# Computerarbeit in der Grundschulewie geht das?

Ideen für den Unterricht

MATERIALIEN · HEFT 142 · 2008

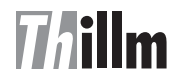

Die Reihe "Materialien" wird vom Thüringer Institut für Lehrerfortbildung, Lehrplanentwicklung und Medien im Auftrag des Thüringer Kultusministeriums herausgegeben, sie stellt jedoch keine verbindliche, amtliche Verlautbarung des Kultusministeriums dar.

2008 ISSN: 0944-8705

Herausgeber: Thüringer Institut für Lehrerfortbildung, Lehrplanentwicklung und Medien, ThILLM Heinrich-Heine-Allee 2-4 99438 Bad Berka Tel.: 036458/56-0 Fax: 036458/56-300 E-Mail: institut@thillm.thueringen.de Internet: http://www.thillm.de

Redaktion: Martina Listing, Staatliche Grundschule "Geschwister Scholl" Arnstadt Dr. Ursula Rumpf, ThILLM Bernd Kittlaus, ThILLM Dr. Frank Giesel, Thüringer Kultusministerium Christian Jung, Staatliche Regelschule "Prof. Franz Huth" Pößneck

Inhalt: Martina Listing, Staatliche Grundschule "Geschwister Scholl" Arnstadt Antje Raupach, Staatliche Grundschule "Westschule" Jena Dr. Ursula Rumpf, ThILLM Mario Wirsing, Staatliche Grundschule "Burgseeschule" Bad Salzungen Birgit Zimmermann, Staatliche Grundschule Benshausen

CD-Gestaltung: Christian Jung, Staatliche Regelschule "Prof. Franz Huth" Pößneck

Illustrationen: Jutta Perlt, Staatliche Regelschule Gräfenroda Birgit Zimmermann, Staatliche Grundschule Benshausen Christine Langer, Krölpa

Layout/Druck: SDC Satz & Druck Centrum Saalfeld GmbH Am Cröstener Weg 4 07318 Saalfeld/Saale Tel.: 03671/575757

Dem Freistaat Thüringen, vertreten durch das ThILLM, sind alle Rechte der Veröffentlichung, Verbreitung, Übersetzung und auch Einspeicherung und Ausgabe in Datenbanken vorbehalten. Die Herstellung von Kopien in Auszügen zur Verwendung an Thüringer Bildungseinrichtungen, insbesondere für Unterrichtszwecke, ist gestattet. Die Publikation inklusive CD wird gegen eine Schutzgebühr von 7,00 € abgegeben.

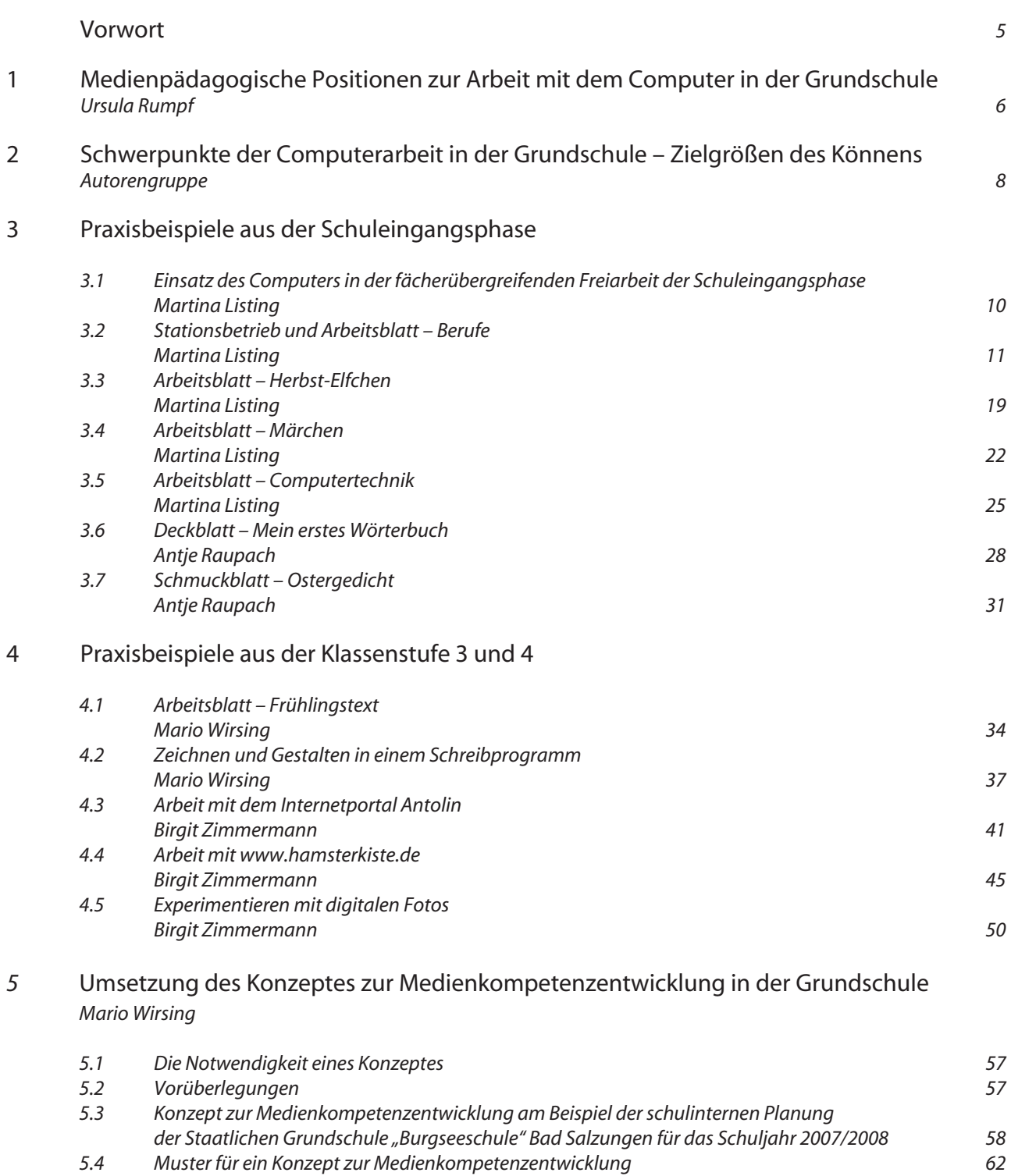

## **Vorwort**

Computerarbeit in der Grundschule – wie geht das? – dieser Frage wird mit praktischen Umsetzungsbeispielen und vielfältigen Materialvorlagen in dieser Publikation und auf der beiliegenden CD nachgegangen.

Grundlage bilden Überlegungen, wie der Einsatz des Computers in den Klassenstufen 1 bis 4 didaktisch-methodisch gestaltet werden kann.

Ziel der Autorengruppe ist es, konkrete Unterrichtserfahrungen aus verschiedenen Klassenstufen und Fächern weiterzugeben und Mut zu machen, die in der Arbeit mit dem Computer liegenden Chancen sinnvoll für die Verbesserung des Lernerfolgs der Schüler<sup>1</sup> zu nutzen. Der Computereinsatz im Unterricht wird nicht losgelöst von der Arbeit mit allen Medienarten gesehen. Die Einordnung in ein schulinternes Medienkonzept wird ausführlich beschrieben.

Alle im Heft vorgestellten Arbeitsmaterialien befinden sich editierbar als Kopiervorlagen auf der Heft-CD. Die Autoren räumen den Nutzern das Recht ein, diese Materialien für den eigenen individuell angepassten Gebrauch im Rahmen von Unterricht einsetzen zu dürfen. Die CD ergänzt die Beiträge des vorliegenden ThILLM-Heftes. Einzelne Textpassagen aus dem Heft erleichtern dabei die Orientierung in den einzelnen Themenbereichen der CD.

Es besteht die Möglichkeit, Arbeitsmaterial und ergänzende Arbeitsblätter auszudrucken. Diese sind im Format DOC für das Programm WORD gespeichert. Wenn man mit einem anderen Textverarbeitungsprogramm arbeitet, dann sollte man die Materialien jeweils mit Klick auf (RTF) öffnen.

Auf der CD befindet sich weiterhin Material, wie zum Beispiel verschiedene Bilder im Ordner "ClipArt", die die Schüler zur Lösung der beschriebenen Aufgaben nutzen können. An einigen Stellen sind ergänzende Internetquellen durch Verlinkung eingefügt, wobei trotz sorgfältiger Kontrolle keine Haftung für die Inhalte externer Internetseiten übernommen wird.

Ein herzliches Dankeschön gilt an dieser Stelle der Arbeitsgruppe "Medienkompetenzentwicklung in der Grundschule" für dieses Unterstützungsangebot.

Dr. Bernd-Uwe Althaus **Dr. Ursula Rumpf** 

Direktor ThILLM **Referentin Medienbildung** 

<sup>1</sup> Personenbezeichnungen gelten für beide Geschlechter

# **1 Medienpädagogische Positionen zur Arbeit mit dem Computer in der Grundschule**

## *Ursula Rumpf*

Schüler sollen sich im Grundschulbereich altersgerecht mit verschiedenen Medienarten beschäftigen. Sie lernen Wirkung und Herstellung von Medien kennen, Medien gezielt zu nutzen und kleine Medienprodukte selbst zu produzieren.

Erste Kenntnisse im Umgang mit Computer, Software und Internet gehören dazu. Hier können Voraussetzungen geschaffen werden, aktives und problemlösendes, eigenständiges und kooperatives Lernen zu fördern.

Die Integration der Arbeit mit Computer, Software und Internet in unterschiedliche Unterrichtskonzepte erfordert Überlegungen zu ihrer didaktischen Verortung, zu methodischen Planungen und zu konkreten Lernzielbestimmungen.

Der Einsatz des Computers im Unterricht erfordert eine gezielte Vor- und Nachbereitung. Entsprechend der Klassensituation erfolgt die Unterstützung der Schüler durch verständliche Anleitungen und Hilfen.

Die Arbeit mit dem Computer ist zeitintensiv und verlangt von Lehrern Genauigkeit unter anderem bei

– Aufgabenstellungen

– der Abfolge von Arbeitsschritten.

Es ergibt sich die Notwendigkeit zur Verwendung bzw. Erstellung von didaktischen Materialien, wie

- Anleitungsblätter,
- Unterrichtsskizzen,
- Arbeitsblätter,
- technische Hinweise.

Es gilt Organisationsformen zu bedenken. Hier bieten sich Planungen im Rahmen von Doppelstunden auch im Zusammenhang von Lehrerkooperation zur Realisierung fächerübergreifender Aspekte an.

Der Computer kann als Instrument zur inneren Differenzierung dienen.

Er stellt eine Möglichkeit dar, die Gestaltung von Übungen zu unterstützen. Computerarbeit findet in offenen Unterrichtsformen einen festen Platz.

Aufgabenstellungen werden beispielsweise beim Schreiben von Texten, im Umgang mit Lernsoftware oder bei der Nutzung des Internets erfüllt.

Das Schreiben am Computer bietet Vorteile beim Überarbeiten, Gestalten, Gliedern von Texten und vieles mehr, ersetzt aber nicht handschriftliche Übungen.

Die Arbeit mit altersgerechten Lernprogrammen eröffnet Chancen einer effektiven, selbst gesteuerten und individuellen Lernförderung.

Schüler lernen in der Grundschule im Internet mit Informationen umzugehen und zu korrespondieren.

Die Arbeit mit Computer und Internet in der Grundschule soll dazu beitragen, bei Schülern Kompetenzen in den Bereichen

- Informieren
- Recherchieren
- Kommunizieren
- Kooperieren
- Präsentieren
- Produzieren

zu entwickeln. Diese Voraussetzungen bilden die Basis für die medienkundliche Arbeit ab Klassenstufe 5. Die Umsetzung des integrativen Kurses Medienkunde an den weiterführenden allgemein bildenden Schulen in Thüringen baut darauf auf.

#### Schwerpunkte der Computerarbeit in der Grundschule- $\overline{2}$ Zielgrößen des Könnens

#### Autorenaruppe

Die Schwerpunkte orientieren sich an der Verwaltungsvorschrift zur Medienkompetenzentwicklung an den Thüringer allgemein bildenden Schulen (vergleiche www.medienkunde.de).

#### Schuleingangsphase

- Benennen: Bildschirm, Tastatur, Maus, Rechner, Drucker
- Befähigung zum Umgang mit der Maus: · linke Maustaste, Einfachklick, Doppelklick, Ziehen und Ablegen
- Programme öffnen und schließen
- Vertraut machen mit der Tastatur:

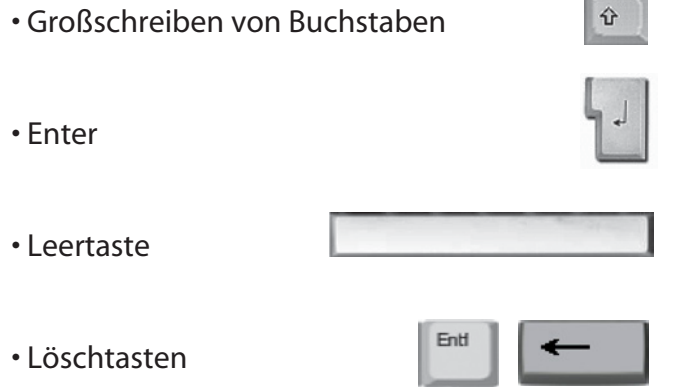

- Schreiben und Gestalten von Wörtern, kleinen Sätzen, Gedichten und Reimen

· Symbolleiste/Format: Schriftart, Schriftgröße, Unterstreichen, Farbe

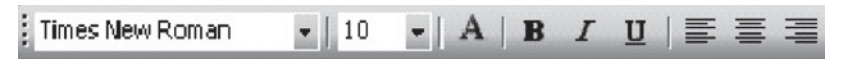

- Einfügen von Clipart
- Umgang mit den grundlegenden Elementen eines Zeichenprogrammes und den Elementen der Symbolleiste Zeichnen

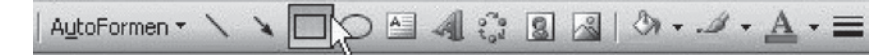

• Einsatz und Nutzung von Lernsoftware

## Klassenstufen 3 und 4

- Benennen der wichtigsten Systemkomponenten
	- · Eingabegeräte: Tastatur, Maus, Scanner
	- Verarbeitung: der Rechner selbst
	- · Ausgabegeräte: Bildschirm, Drucker
- Vertiefung, Festigung und Erweiterung der Kenntnisse zur Textverarbeitung
	- · Kopieren/Einfügen
	- · Clipart/Grafiken bearbeiten (mit den Werkzeugen der Grafiksymbolleiste)
	- · Tabellen
- Umgang mit Ordnern und Dateien
	- · Anlegen, Benennen, Umbenennen, Suchen und Löschen,
	- · Laden, Speichern und Drucken von Dokumenten
	- Verhaltensregeln zum Datenschutz
- Datenträger einlegen und starten
- Anbahnen selbstständigen Wissenserwerbs (Arbeit mit Nachschlagewerken)
- Einführung ins Internet:
	- · Browser öffnen
	- · Internetadresse eingeben
	- · Suchmaschinen nutzen
	- · Bilder und Texte kopieren (Hinweise auf Urheberrecht/Quellenangabe siehe auch www.urheberrecht.th.schule.de)
	- · Informationen bearbeiten

- Chancen und Gefahren/Jugendmedienschutz

# **3 Praxisbeispiele aus der Schuleingangsphase**

## 3.1 Einsatz des Computers in der fächerübergreifenden Freiarbeit der Schuleingangsphase

## *Martina Listing*

Wöchentlich findet an meiner Schule in verschiedenen Gruppen der Schuleingangsphase ein thematischer Stationsbetrieb statt. Nachfolgend ist ein Beispiel zum Thema "Berufe" dargestellt, bei dem ausführlicher auf die Computerstation eingegangen wird.

Alle von mir erarbeiteten Arbeitsvorlagen, interaktiven Übungen mit Hot-Potatoes bzw. deren Einsatz im Unterricht sind gedacht für die Festigung und Übung der Kenntnisse der Schüler in fächerübergreifenden Freiarbeitsphasen in der Schuleingangsphase wie Werkstattarbeit, Stationenlernen sowie Planarbeit wie Tages- oder Wochenplanarbeit.

Erprobt wurden alle Beispiele in einem klassen- und jahrgangsübergreifendem Stationsbetrieb in der Schuleingangsphase über mehrere Jahre mit wöchentlich ca. 60 Kindern als auch innerhalb einer jahrgangsgemischten Stammgruppe von ca. 36 Kindern. Dabei war die Computerstation eine von 4 oder 5 Pflichtstationen, die die Kinder zu absolvieren hatten. Ein Stationslaufzettel half den Kindern bei der Orientierung. Eine oder mehrere Stationen wurden von Lehrern, Erziehern und Leseomis betreut, die den Kindern Hilfestellungen leisteten bzw. die Arbeit nach Erledigung auf dem Laufzettel entsprechend bewerteten oder bestätigten. Damit war eine unmittelbare Kontrolle gewährleistet, so dass der Klassenleiter oder Fachlehrer nicht im Nachhinein Unmengen von Arbeit zu bewältigen hat.

Er als Klassen- oder Stammgruppenleiter bewertet die Arbeit der einzelnen Schüler nur noch insgesamt und kontrolliert einzelne, ihm wichtige Arbeitsergebnisse.

Die Computerstation fand im Computerkabinett statt, die Lese-, Schreib-, Spiel-, Bastel- und Heimat- und Sachkundestation in anderen Räumen, die die Kinder paarweise oder auch einzeln nacheinander in freier Wahl der Abfolge besuchten.

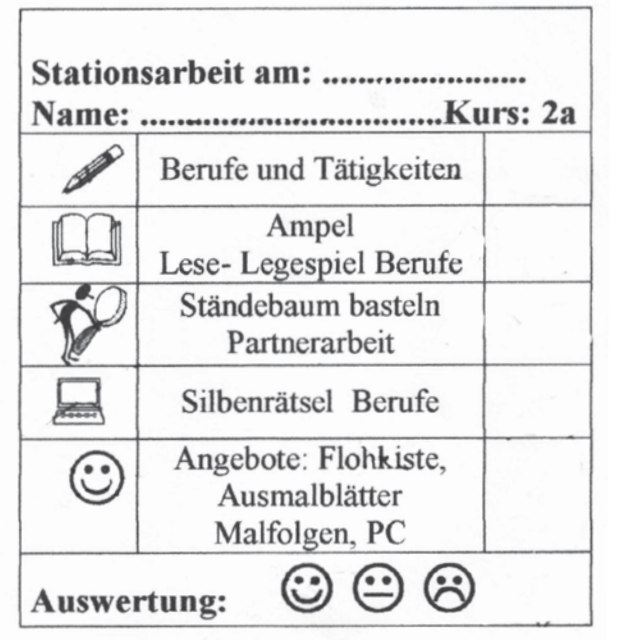

Stationsarbeit am: 9.5. Name: Wiklass Kurs: 2a Berufe und Tätigkeiten Ampel Lese-Legespiel Berufe Ständebaum basteln Partnerarbeit Silbenrätsel Berufe Angebote: Flohkiste, Ausmalblätter Malfolgen, PC **Auswertung:** 

*Stationslaufzettel Beispiel für einen ausgefüllten Stationslaufzettel*

Möglich ist diese Form der Stationsarbeit unter Einbeziehung des Computers aber auch in homogenen Klassen der Schuleingangsphase, so dass für die Computerstation auch eine Medienecke genügen würde.

Der Zeitumfang für eine solche Aufgabe wurde mit jeweils 10 bis 20 Minuten kalkuliert. Dieser hat sich in der Praxis auch als realistisch erwiesen. Hier findet sich natürlich auch bei jeder Aufgabe eine individuelle Differenzierungsmöglichkeit, je nach Leistungsstand und Fertigkeit der Schüler.

# 3.2 Stationsbetrieb und Arbeitsblatt – Berufe

## *Martina Listing*

Vor Beginn der Arbeit an den Stationen finden sich alle Beteiligten im Sitzkreis oder in anderer geeigneter Form mit ihren fertig gepackten Stationsbeuteln und den Laufzetteln zusammen. Gemeinsam wird das Lied "Grün, ja grün sind alle meine Kleider" mit den selbst dazu erfundenen Strophen zur Einstimmung gesungen. Anschließend kann noch einmal auf Besonderheiten einzelner Stationen hingewiesen werden

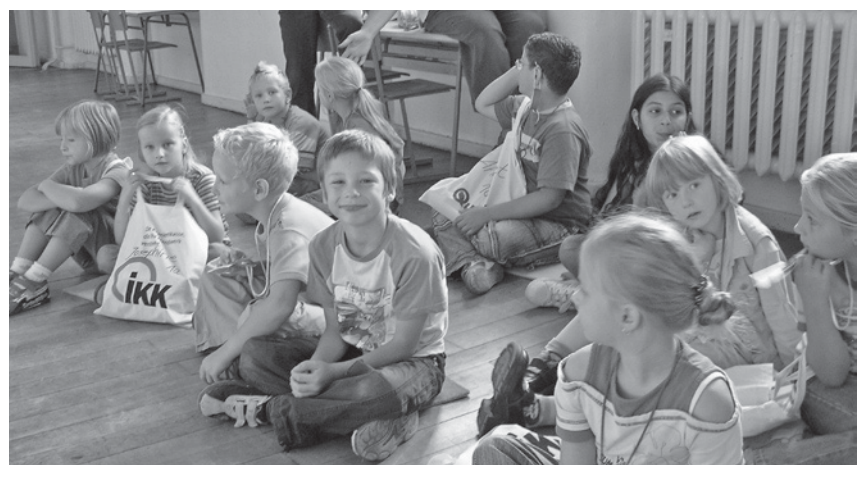

*Kinder mit Stationsbeuteln*

bzw. die Kinder können in geeigneter Weise zur fleißigen Arbeit motiviert werden. Danach bewegen sich alle Kinder einzeln oder mit einem Lernpartner auf die von ihnen selbst erwählte 1. Station zu und beginnen ihre Arbeit.

## **Erläuterungen zu den einzelnen Stationen**

## *1. Schreibstation*

Es ist möglich, das Arbeitsblatt (A1- Schreibstation) für jeden Schüler kopiert für diese Station zu verwenden. Gleichermaßen kann aber auch das Tafelbild ähnlich dem Arbeitsblatt gestaltet sein. Man spart sich die Kopie und die Kinder schreiben die Sätze richtig geordnet einfach in ihr Übungsheft.

## *2. Lesestation*

Hier liegen für die Schüler Lesepuzzle bereit. Die Kinder ordnen dem Beruf die passenden Reime zu und lesen das vollständige Gedicht anschließend leise und laut. Eine Differenzierung ist hier leicht möglich. Verwendet werden kann dazu das Arbeitsblatt (A2- Lesestation).

## *3. Bastelstation*

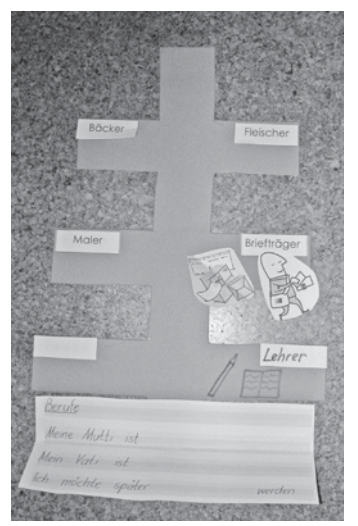

In Partnerarbeit entsteht hier ein Ständebaum. Das Grundgerüst wurde in einer Kursstunde mit den Kindern vorbereitet, so dass an der Station nur noch die fehlenden Applikationen zum entsprechenden Beruf ausgewählt, ausgeschnitten und aufgeklebt werden müssen. Der Name des Berufes wird auf ein Wortkärtchen geschrieben und ebenfalls aufgeklebt. Die Kinder können hier die Berufe/Handwerke auswählen, die sie mögen.

*Ständebaum*

## *4. Computerstation*

## **Lehrplanbezug**

- Heimat- und Sachkunde (Einblick in die Arbeitswelt gewinnen, Berufe aus der Erfahrungswelt der Kinder, bezahlte und unbezahlte Arbeit)
- Deutsch (Sprache untersuchen und richtig schreiben; Wörter bilden und gliedern in Silben; Mit Schrift gestalten)
- Aufgabe für Stationsarbeit (Zeit: 10-20 Minuten)

## **Bezug zu unseren Zielgrößen**

- Umgang mit den grundlegenden Elementen eines Zeichenprogramms und den Elementen der Symbolleiste Zeichnen
- Schreiben und Gestalten von Wörtern

## **Erarbeitung des Arbeitsblattes zu Berufen an der Computerstation**

- 1. Lies die Silben!
- 2. Finde immer 2 Silben, die zusammen gehören!
- 3. Klicke die 1. Silbe an!
- 4. Fülle das Feld mit einer bestimmten Füllfarbe!
- 5. Klicke die 2. Silbe an!
- 6. Fülle das Feld mit derselben Füllfarbe!
- 7. Arbeite so weiter! Benutze für jeden Beruf eine andere Füllfarbe!
- 8. Schreibe dann 2 Berufe in die langen unteren Felder!
- 9. Füge zu beiden eine passende Grafik ein!
	- Einfügen
	- Grafik aus Datei
	- Eigene Bilder usw.

## **Voraussetzungen für die erfolgreiche Arbeit an diesem Arbeitsblatt sind, dass**

- die Kinder schon wissen wie man die Füllfarbe in ein Textfeld einfügt
- auf dem PC geeignete Bilder zum Thema vorhanden sind

#### *5. Smileystation*

Hier können die Kinder aus verschiedenen vorbereiteten Angeboten auswählen. Nun ist auch Zeit, den Ständebaum farbig zu gestalten. Gern werden an dieser Station auch Mathematikangebote gewählt, die in irgendeiner Weise Verbindung zum Stationsthema haben.

Es liegen stets Arbeitsblätter (A3 – Smileystation), Bücher und Lernspiele wie LÜK, LOGI-CO und die Flohkiste bereit, um die Stationsarbeit freudbetont ausklingen zu lassen.

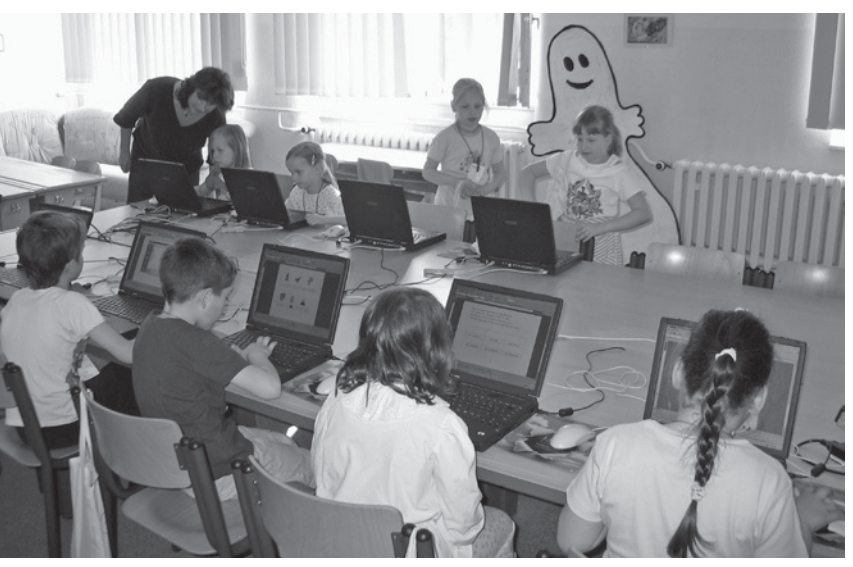

*Kinder am PC*

Nachdem sich der überwiegende Teil der Schüler in der Smileystation eingefunden und sinnvoll beschäftigt hat, beenden die "langsamen" Schüler ihre Pflichtstationen und finden sich dann – wieder mit dem bepackten Beutel und dem nun ausgefüllten Stationszettel – alle im Abschlusskreis ein. Die Kinder äußern sich zu ihrer Arbeit. Hier können nun Belobigungen oder andere Bemerkungen ausgesprochen werden.

Der Lehrer sammelt alle Stationszettel und eventuell ihm wichtige Arbeitsergebnisse (z. B. das Deutschheft mit den geschriebenen Sätzen) ein und kann diese in Ruhe ansehen. Auf dem Laufzettel notiert er eine Gesamteinschätzung, die sich stets aus dem individuellen Leistungsvermögen des einzelnen Schülers ergibt.

Am nächsten Unterrichtstag werden die Laufzettel ins Hausaufgabenheft der Kinder geklebt, so dass auch die Eltern Kenntnis von der geleisteten Arbeit erhalten.

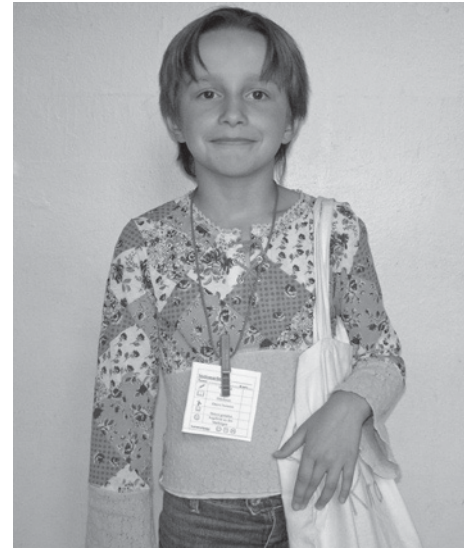

**Stationskind mit Zettel und Beutel Abschlussbesprechung** Abschlussbesprechung

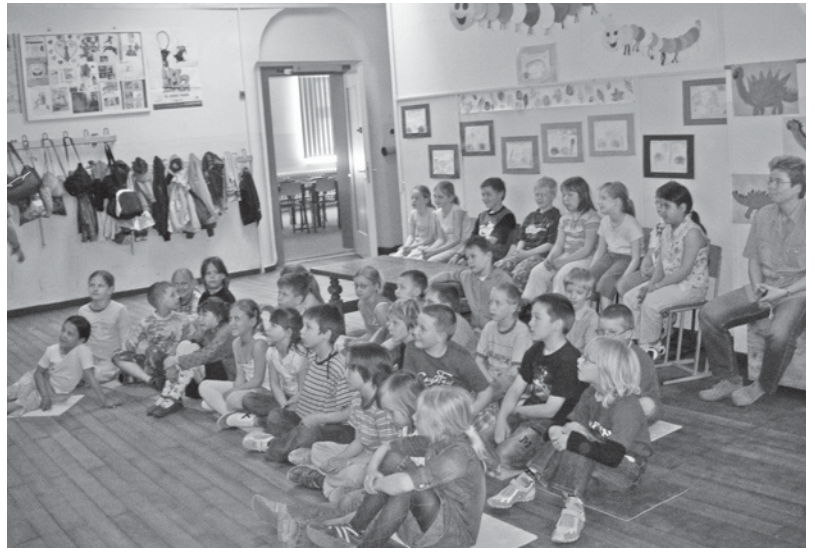

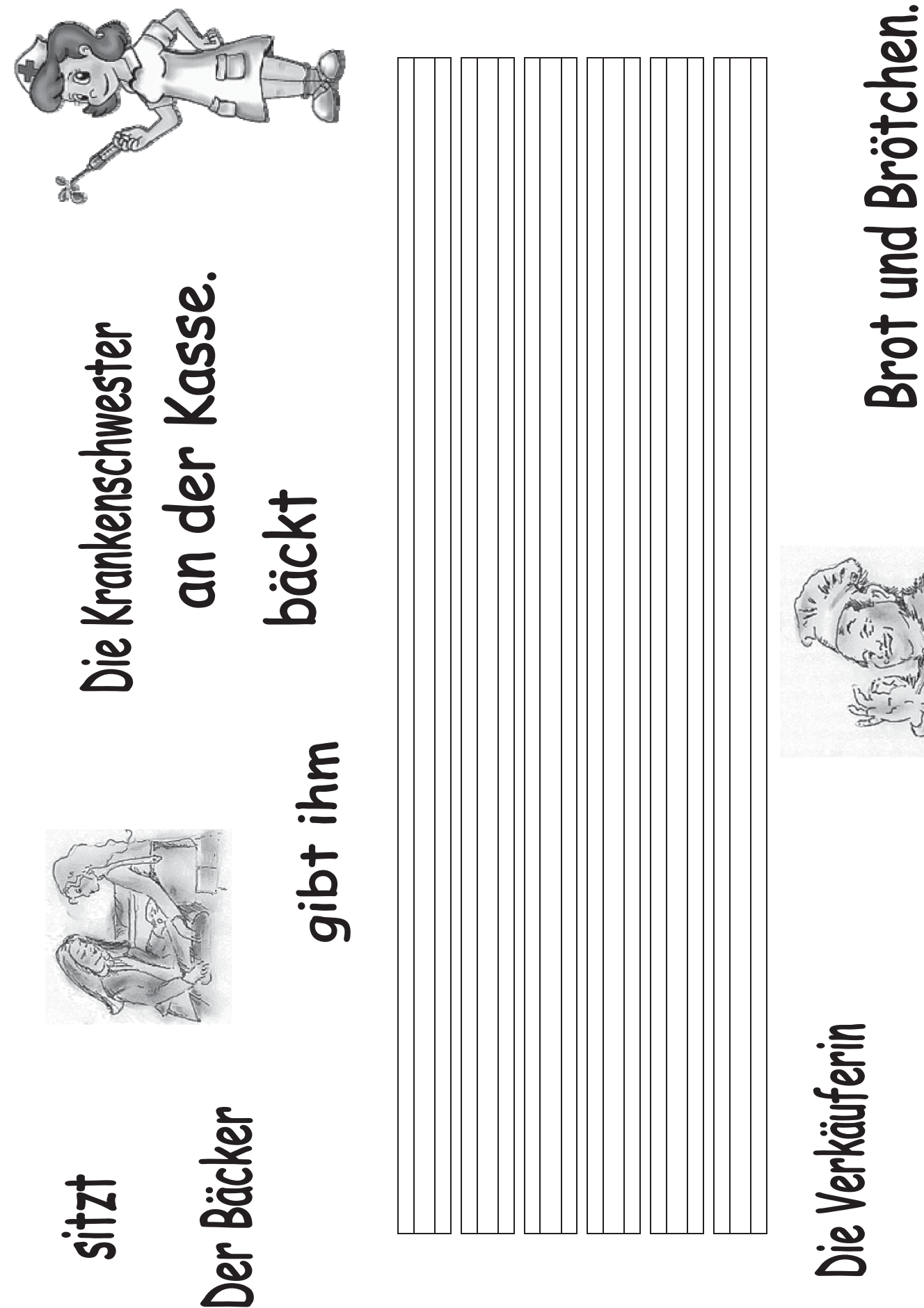

Arbeitsblatt A1 - Schreibstation / Martina Listing / ThILLM- Materialien Heft 142 Arbeitsblatt A1 – Schreibstation / Martina Listing / ThILLM- Materialien Heft 142

eine Spritze.

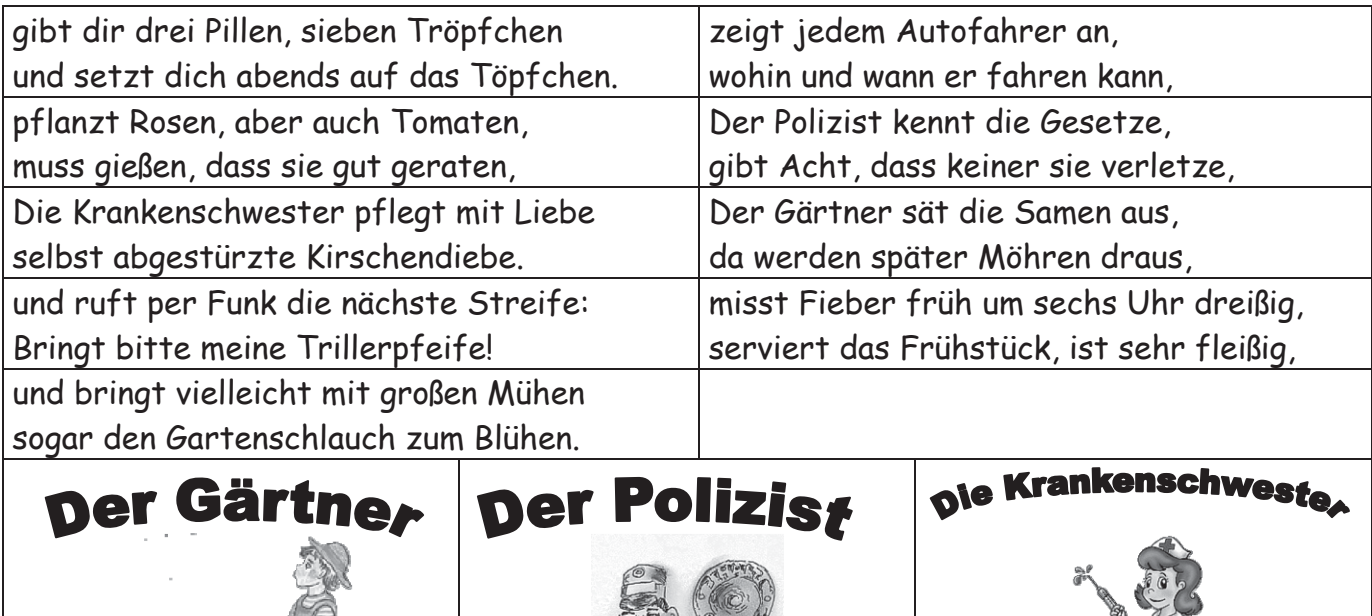

13 Berufe kann man hier finden!

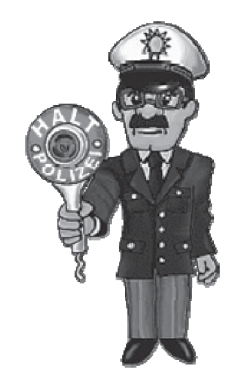

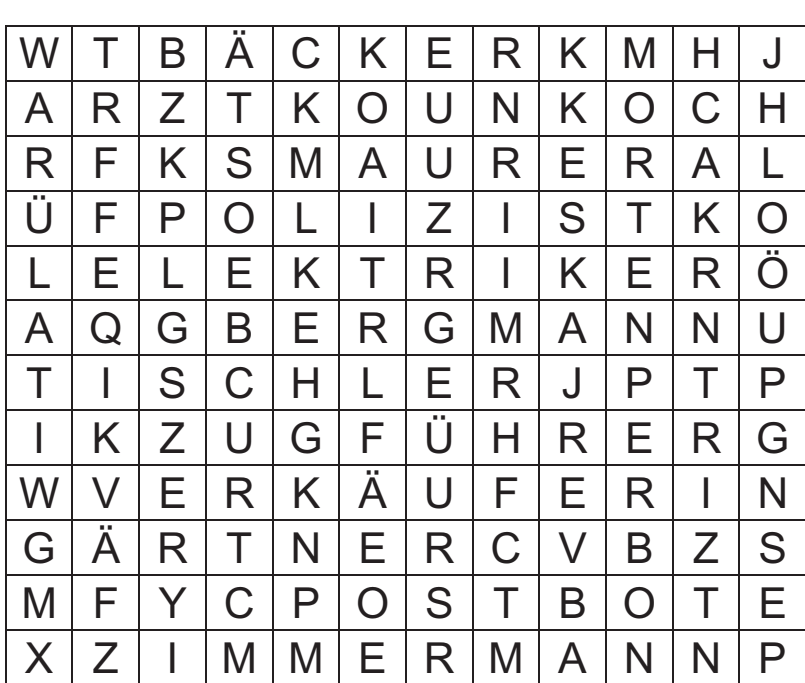

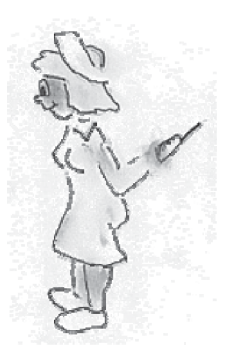

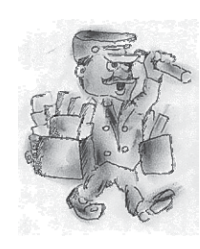

Berufe

Finde die Silben, die zusammen gehören! Fülle die Felder mit derselben Farbe! Schreibe dann 2 Berufe auf und füge dazu ein Bild ein!

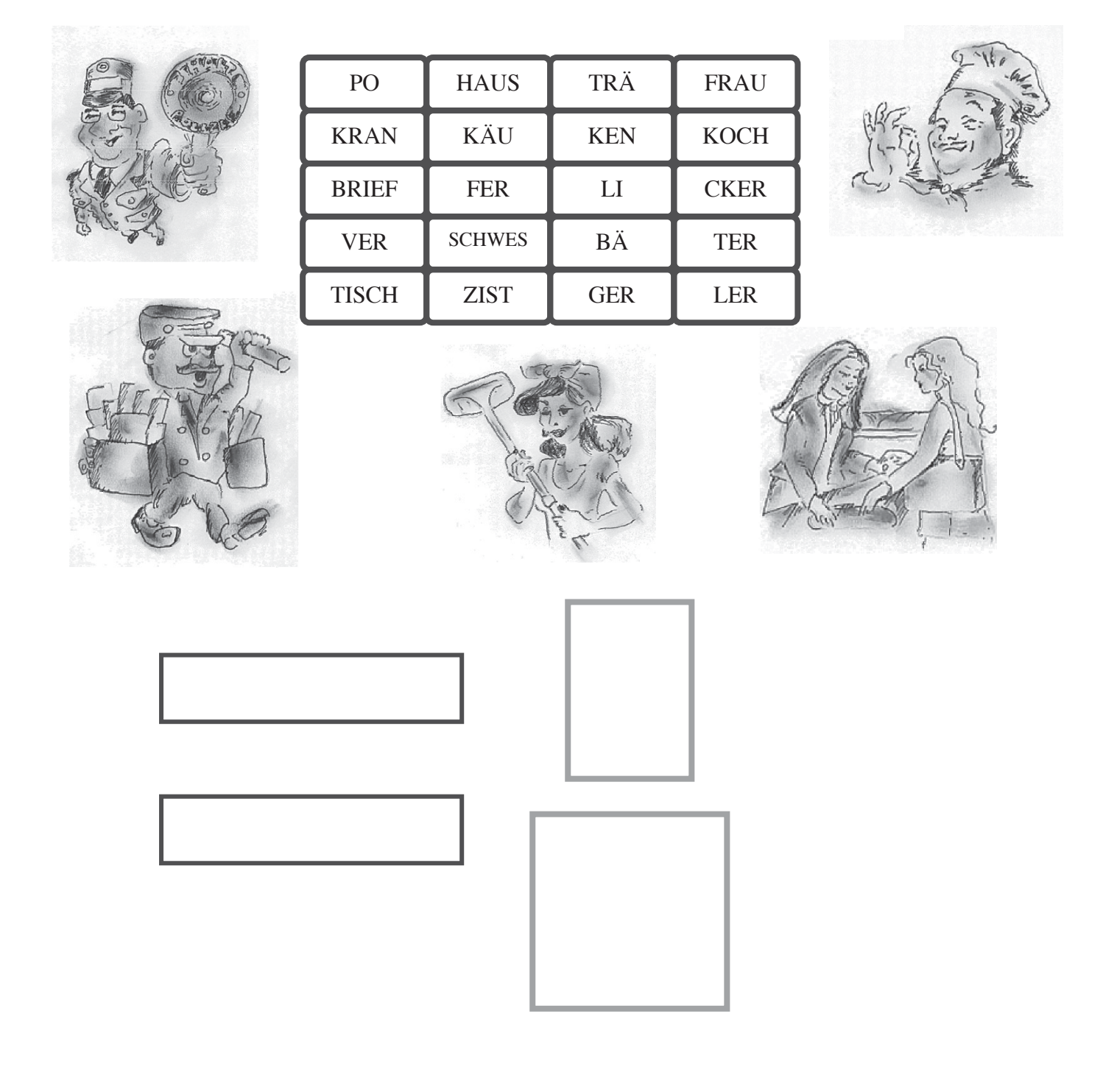

Berufe

Finde die Silben, die zusammen gehören! Fülle die Felder mit derselben Farbe! Schreibe dann 2 Berufe auf und füge dazu ein Bild ein!

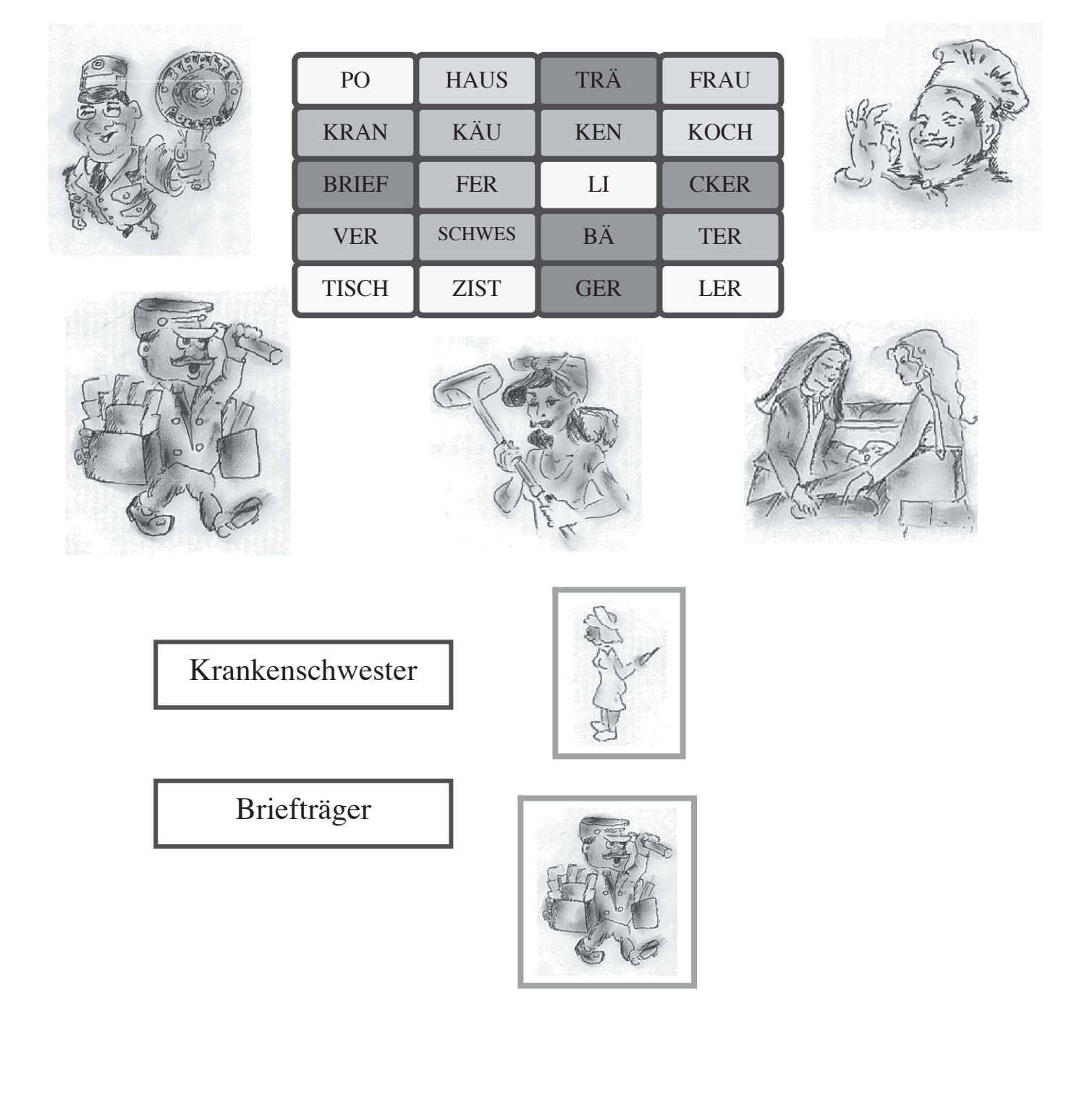

## 3.3 Arbeitsblatt - Herbst-Elfchen

## *Martina Listing*

## **Lehrplanbezug**

- Deutsch/Heimat- und Sachkunde (Zum Schreiben anregen; Mit Schrift gestalten; Kalender/Jahreszeiten usw.)
- Aufgabe für Stationsarbeit (Zeit: 10-20 Minuten)

## **Bezug zu Zielgrößen der Computerarbeit in der Grundschule**

Schreiben und Gestalten von Wörtern, kleinen Sätzen, Gedichten und Reimen

- Symbolleiste/Format: Schriftart, Schriftgröße, Unterstreichen, Farbe
- Einfügen von Grafiken

Voraussetzungen für die erfolgreiche Arbeit an diesem Elfchen sind, dass

- die Kinder schon wissen wie man Wörter markiert
- auf dem PC geeignete Bilder zum Thema vorhanden sind

## **Schrittfolge der Bearbeitung**

- 1. Lies das Elfchen!
- 2. Markiere ein Wort!
- 3. Wähle eine andere Schriftfarbe aus!
- 4. Wähle eine andere Schriftart aus!
- 5. Gehe bei allen anderen Wörtern auch so vor!
- 6. Klicke in das Textfeld (leeres Viereck)!
- 7. Füge eine Grafik ein, die zum Thema des Elfchens passt!
	- Einfügen
	- Grafik aus Datei
	- Eigene Bilder usw.
	- Einfügen

# Verändere Schriftfarbe und Schriftgröße von jedem Wort des Elfchens!

Füge dann ein passendes Wetterbild in das Kästchen ein!

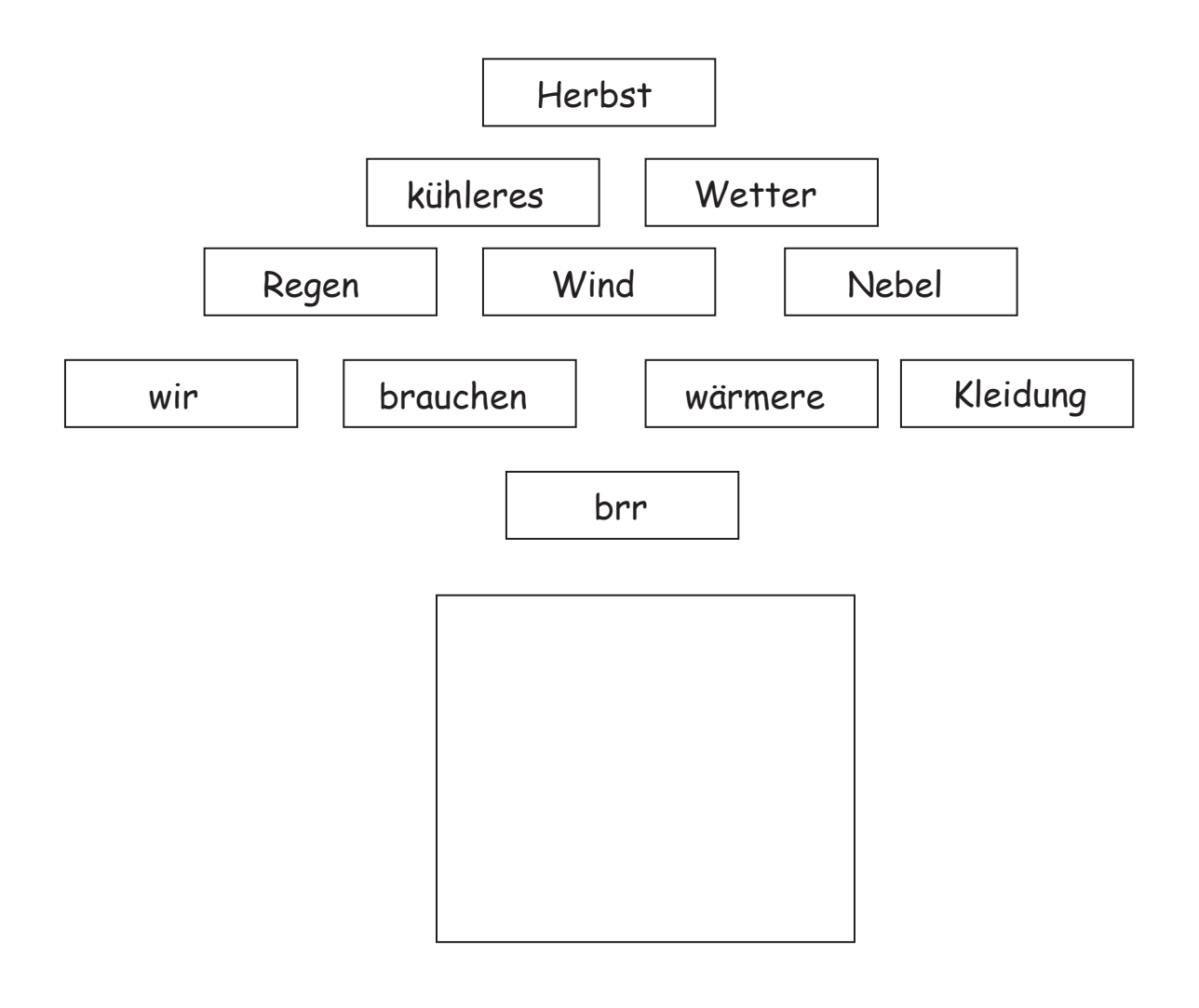

# Verändere Schriftfarbe und Schriftgröße von jedem Wort des Elfchens!

Füge dann ein passendes Wetterbild in das Kästchen ein!

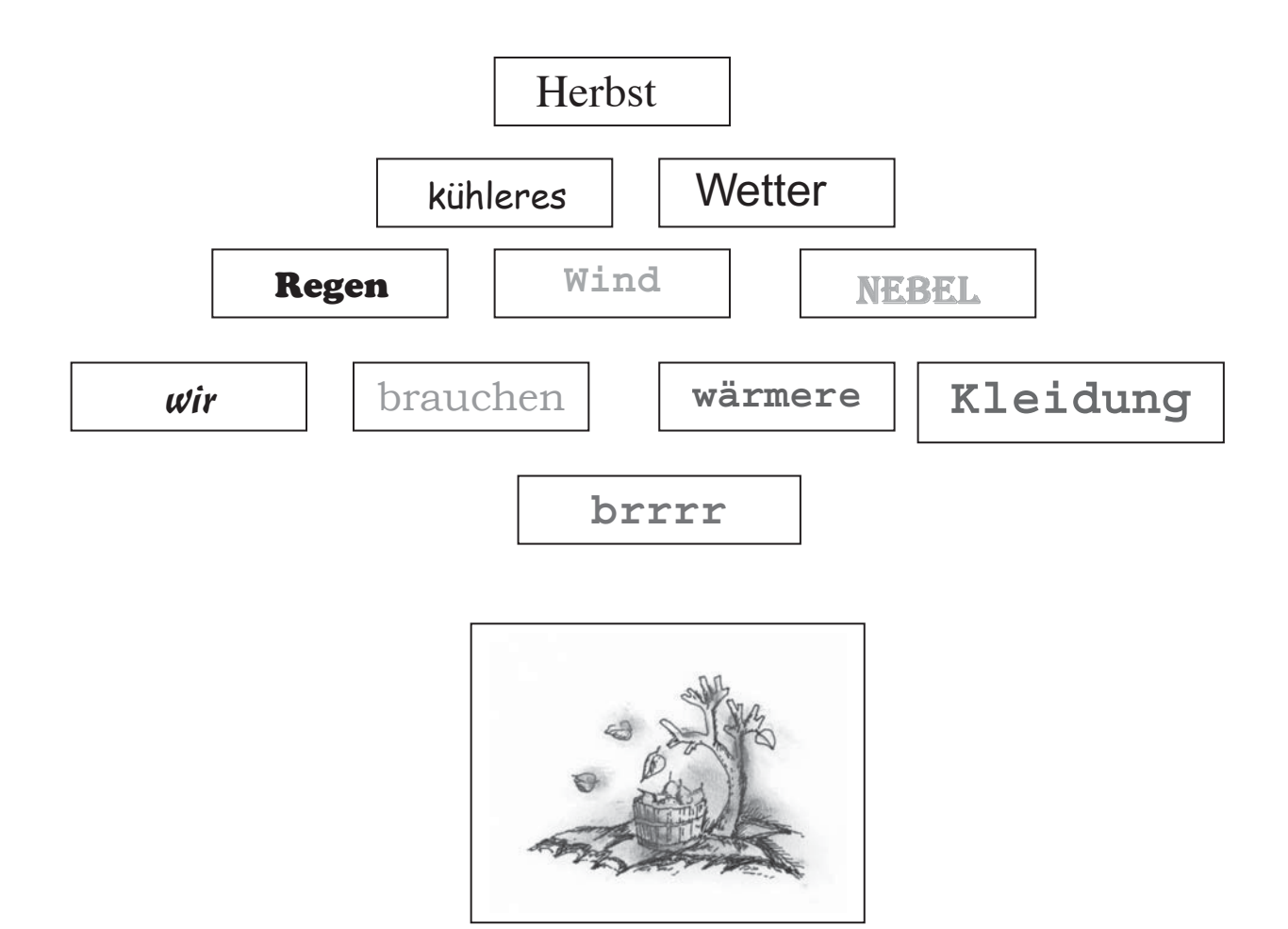

## 3.4 Arbeitsblatt – Märchen

*Martina Listing* 

## **Lehrplanbezug/Organisationsform**

• Deutsch

(Texte überarbeiten; Analyse und Synthese von Wörtern; Lautgetreues Schreiben; Mit Schrift gestalten; Texte schreiben und gestalten)

• Aufgabe für Stationsarbeit (Zeit: 10-20 Minuten)

## **Bezug zu Zielgrößen der Computerarbeit in der Grundschule**

- Befähigung zum Umgang mit der Maus: – linke Maustaste, Einfachklick, Doppelklick
- Vertraut machen mit der Tastatur:
	- Großschreiben von Buchstaben
	- Enter
	- Leertaste
	- Rücktaste

## **Schrittfolge der Bearbeitung**

- 1. Lies die Wörter! Finde den falschen Buchstaben!
- 2. Klicke HINTER den falschen Buchstaben!
- 3. Drücke die Rücktaste, um ihn zu löschen!
- 4. Schreibe nun den richtigen Buchstaben an diese Stelle!
- 5. Arbeite so weiter!
- 6. Markiere jedes Wort einzeln und verändere die Schriftfarbe!
- 7. Füge zu den Märchen eine passende Grafik ein!
	- Einfügen
	- Grafik aus Datei
	- Eigene Bilder usw.

## **Voraussetzungen für die erfolgreiche Arbeit sind, dass**

• auf dem PC geeignete Bilder zum Thema vorhanden sind

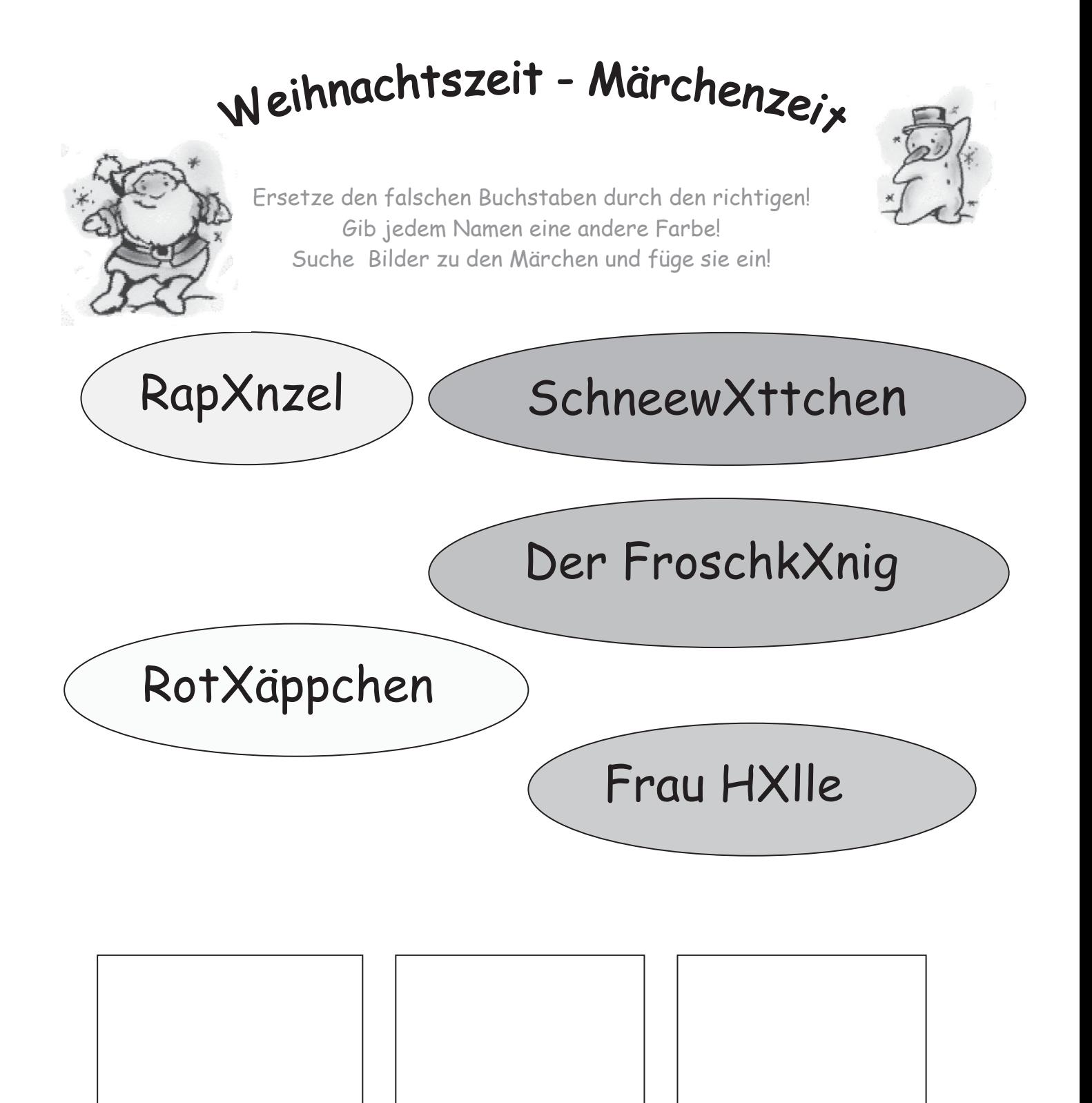

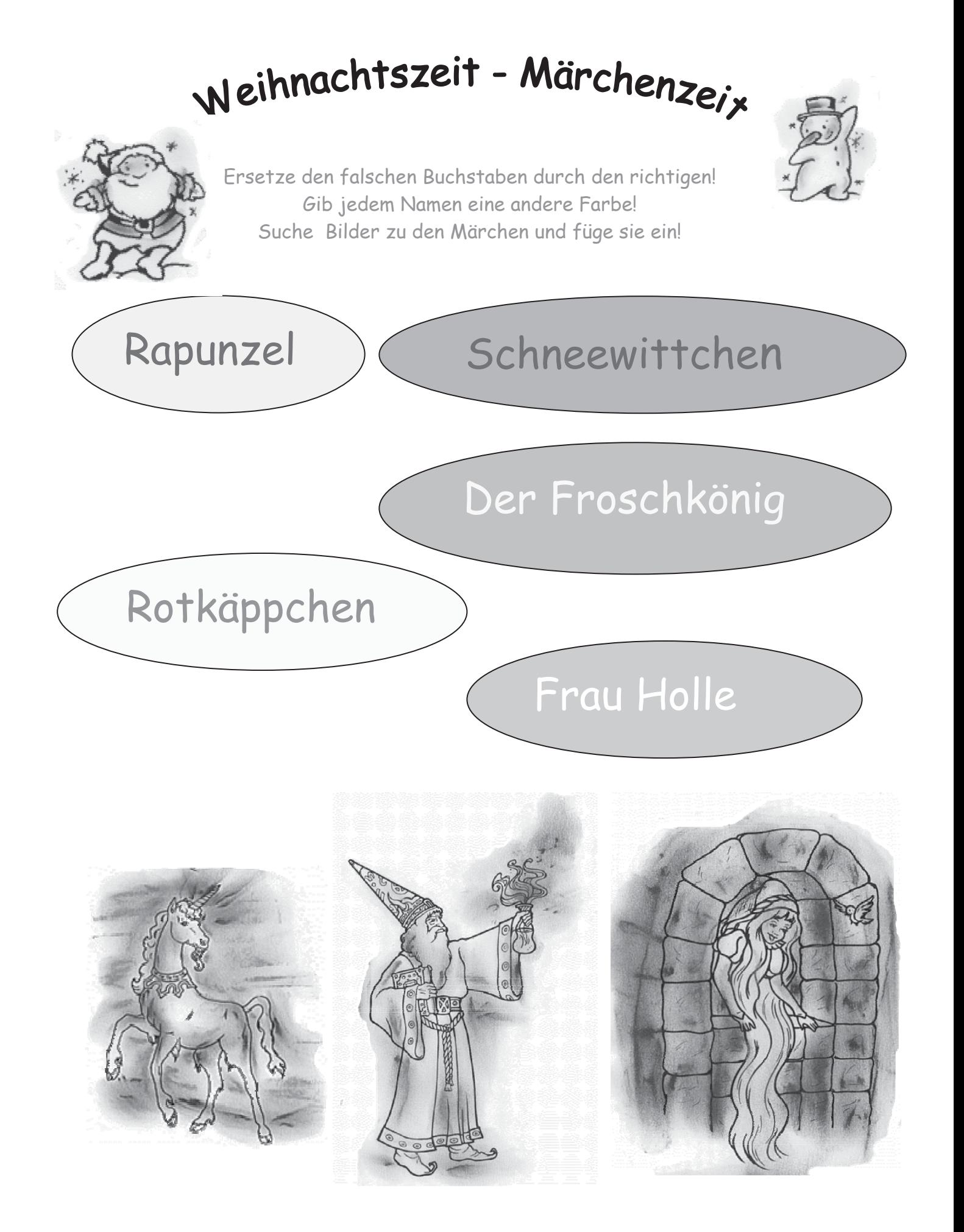

# 3.5 Arbeitsblatt – Computertechnik

*Martina Listing*

## **Lehrplanbezug/Organisationsform**

- Heimat- und Sachkunde (Mit Medien und Informationstechniken umgehen; Ausgewählte Medien in der Schule, in der Familie, in der Freizeit; Umgang, Nutzung)
- Aufgabe für Stationsarbeit (Zeit: 10-20 min.)

## **Bezug zu Zielgrößen der Computerarbeit in der Grundschule**

• Benennen: Bildschirm, Tastatur, Maus, Rechner, Drucker

## **Schrittfolge der Bearbeitung**

- 1. Betrachte die Einzelteile des Computers!
- 2. Schreibe die richtigen Bezeichnungen von den Wortkarten ab!
- 3. Schiebe alle Bilder an die richtige Stelle! Du darfst sie auch größer oder kleiner ziehen!
- 4. Gestalte die Wörter farbig!

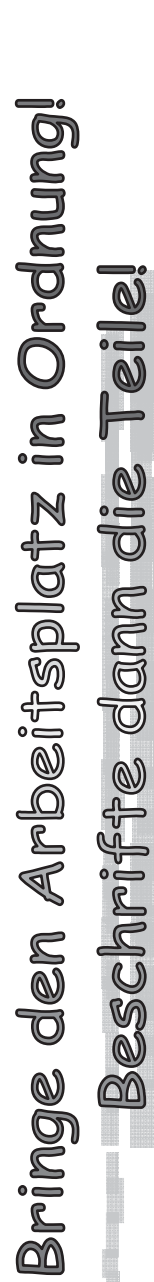

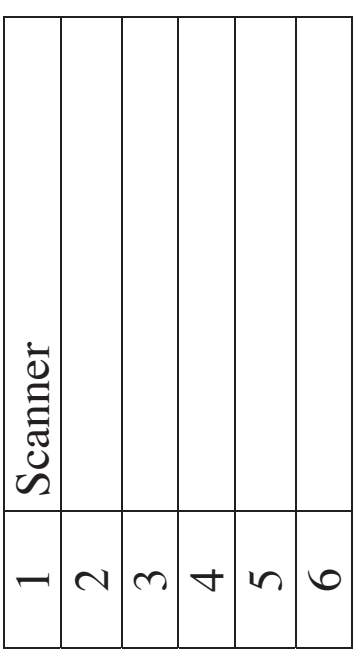

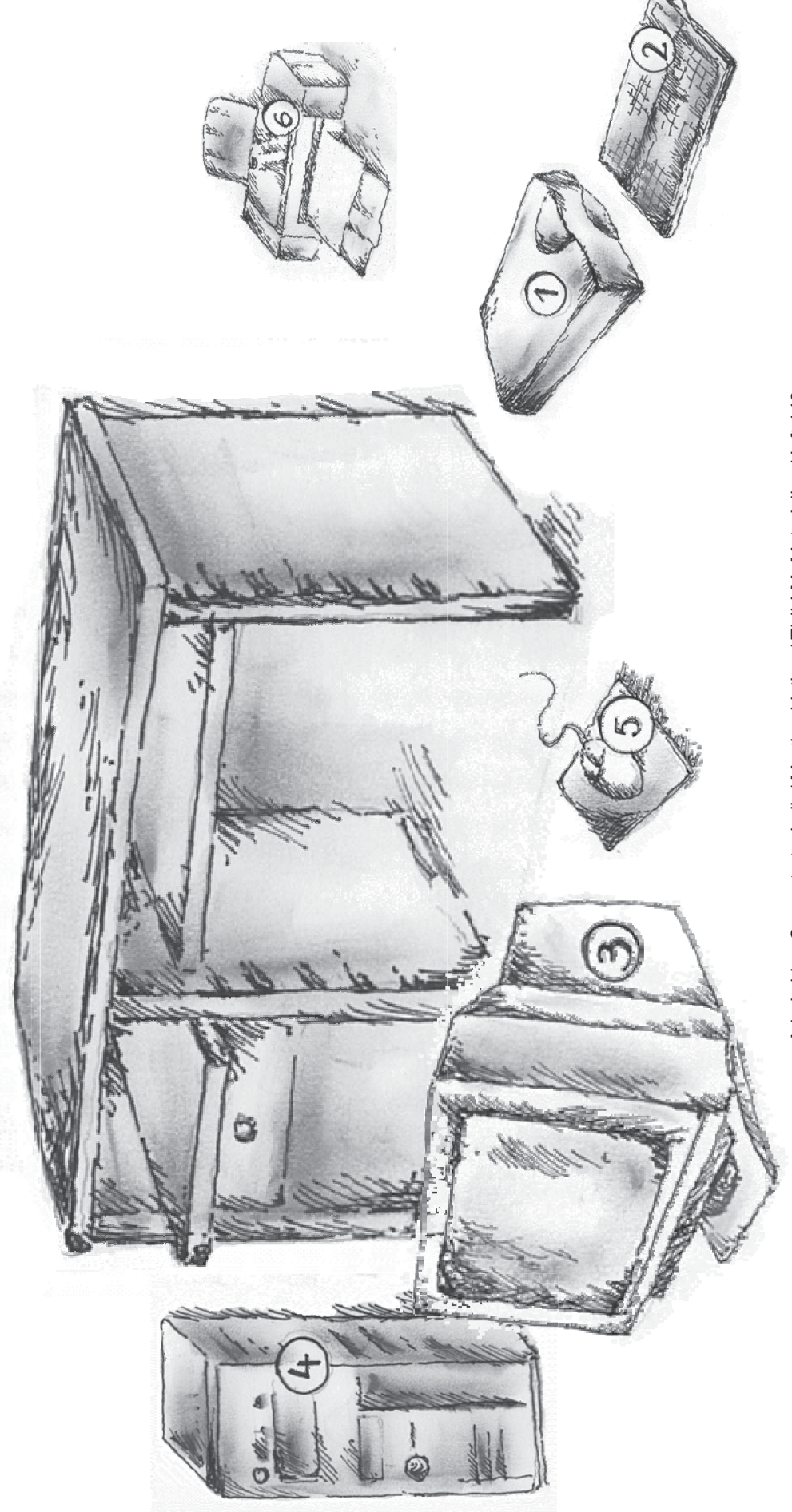

Arbeitsblatt Computertechnik / Martina Listing / ThILLM- Materialien Heft 142

# Bringe den Arbeitsplatz in Ordnung! Beschrifte dann die Teile!

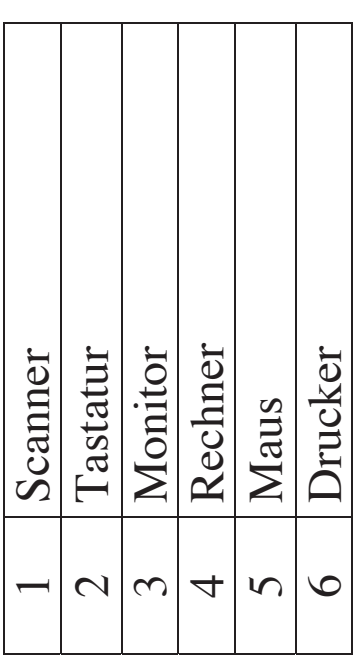

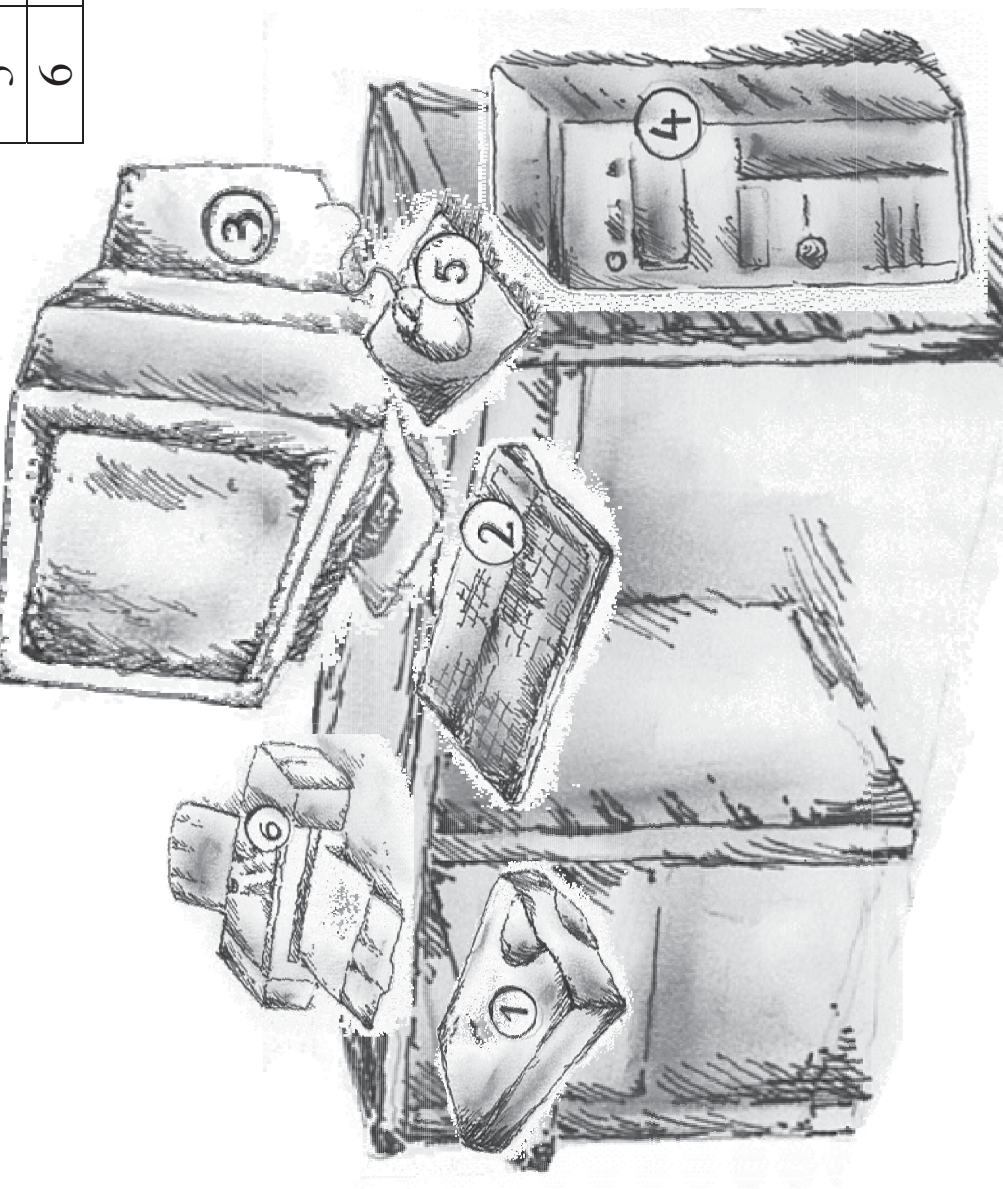

Lösungen zum Arbeitsblatt Computertechnik / Martina Listing / ThILLM- Materialien Heft 142 Lösungen zum Arbeitsblatt Computertechnik / Martina Listing / ThILLM- Materialien Heft 142

# 3.6 Deckblatt – Mein erstes Wörterbuch

*Antje Raupach*

## **Beispiele aus der Computerwerkstatt**

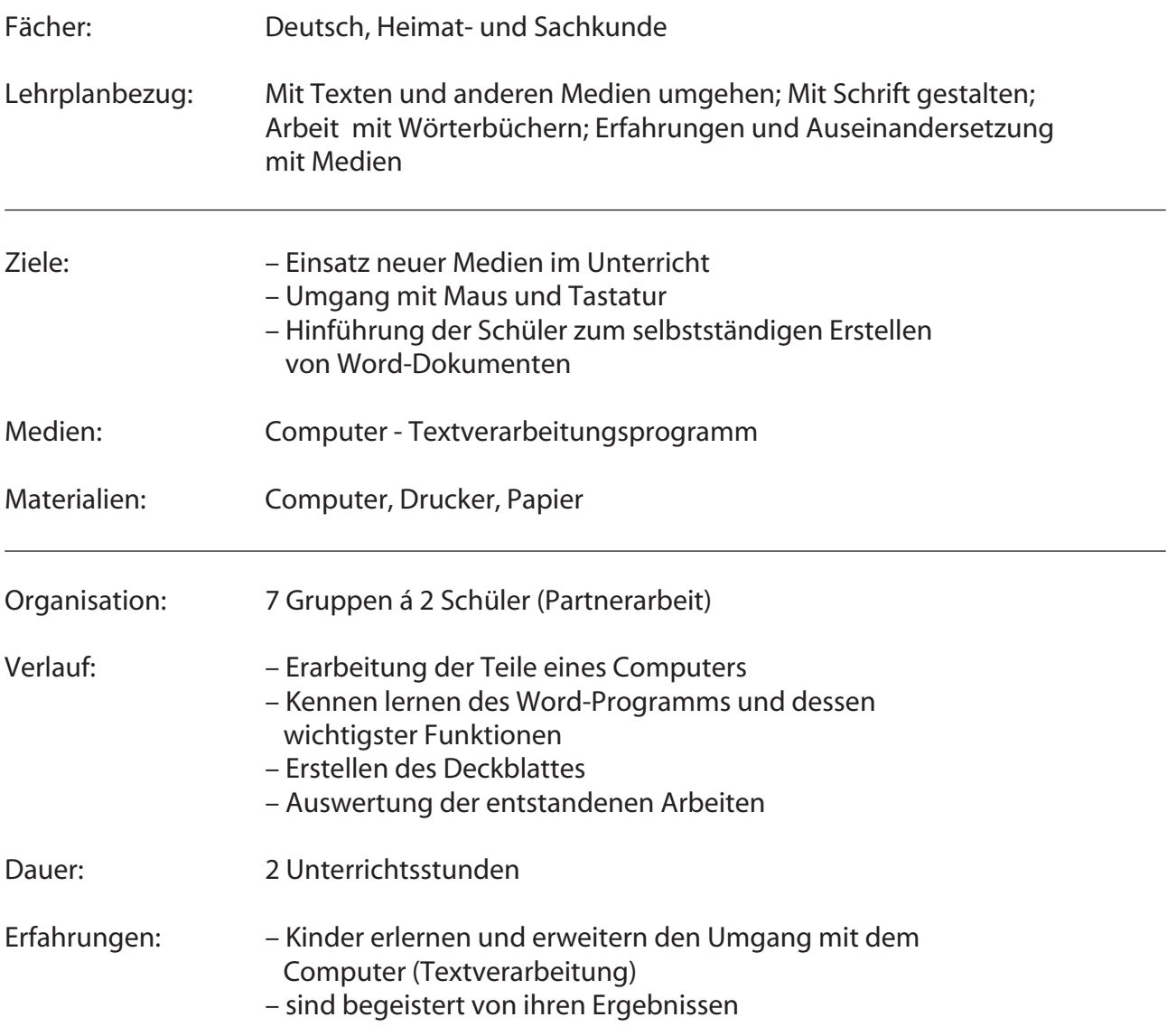

# **Erstellen eines Deckblattes**

- **1. Wiederholung der Teile eines Computers**
- **2. Vorstellen des Textverarbeitungsprogramms Microsoft Word (Wozu kann man es benötigen?)**
- **3. Öffnen des Programms und einrichten der Seite**
- **4. Schreiben des Textes in die obere linke Ecke**
- **5. Text zentrieren**
- **6. Schriftgröße verändern**
- **7. Text durch die ENTER-Taste in die Mitte des Blattes rücken**
- 8. Schrift "fett" drucken
- **9. Schriftart verändern**
- **10. Schriftfarbe verändern**
- **11. Unterstreichen der Überschrift**
- **12. Weiterführende Zusatzaufgabe Grafik einfügen**

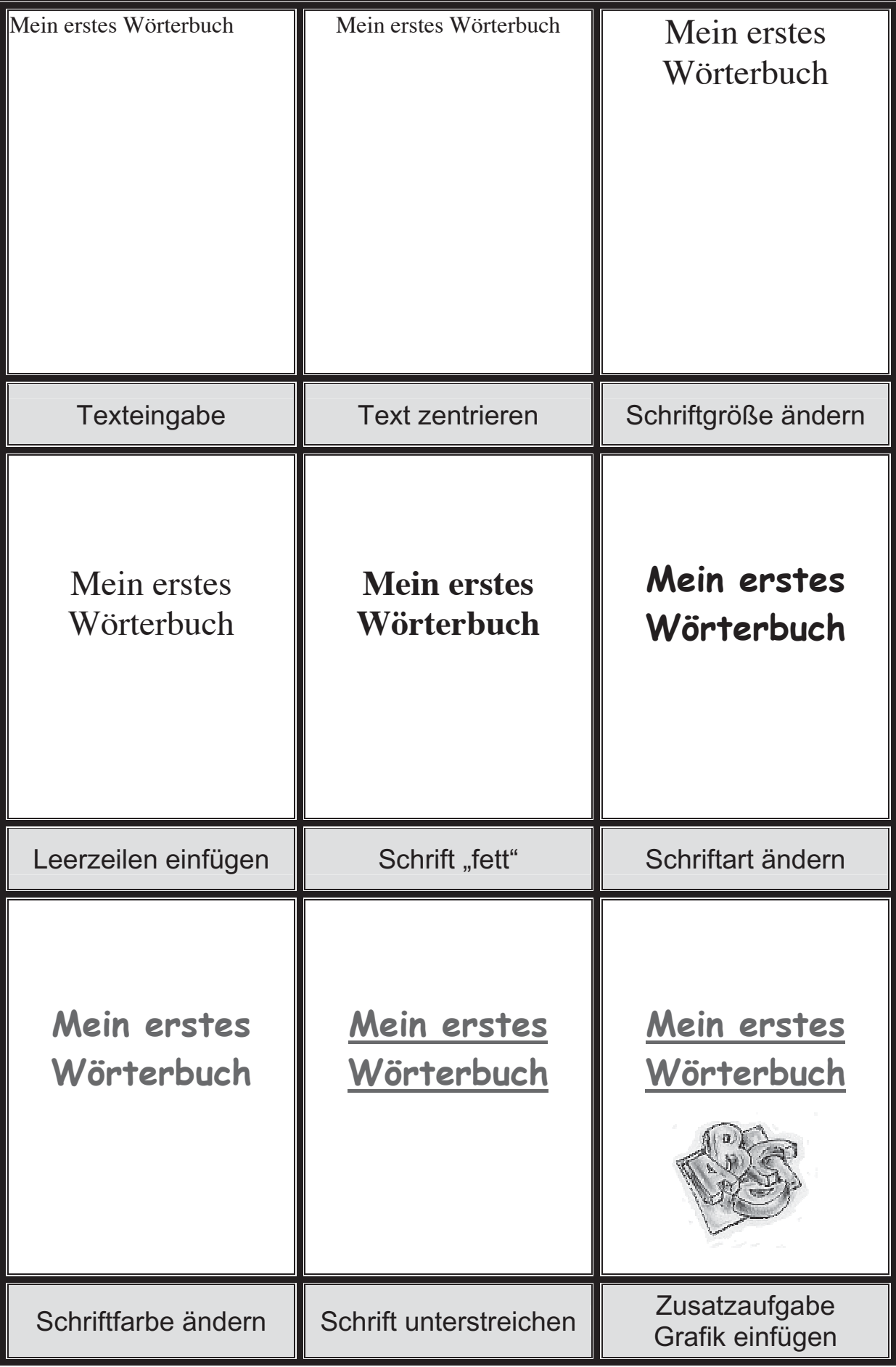

# 3.7 Schmuckblatt – Ostergedicht

*Antje Raupach*

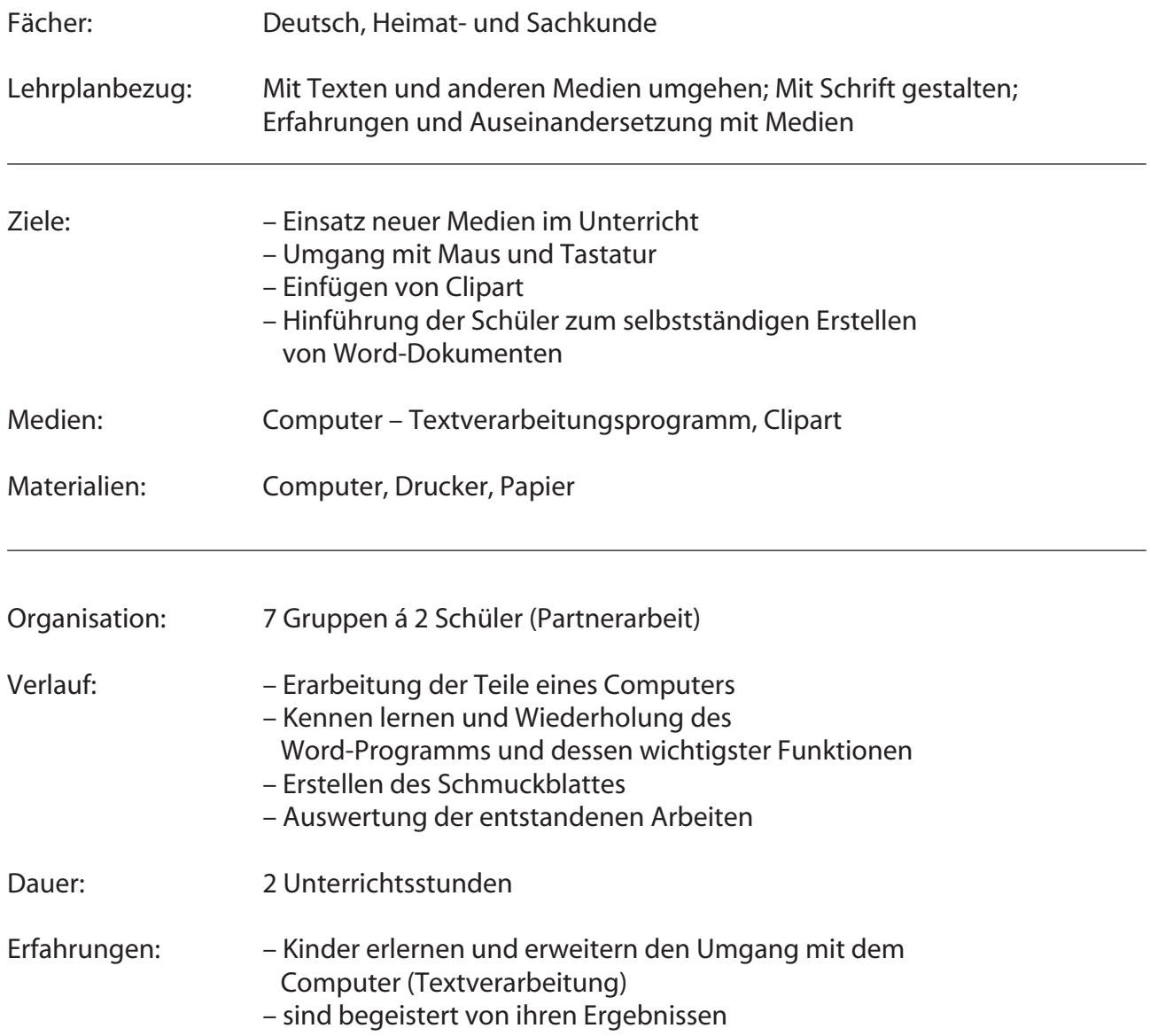

# **Erstellen eines Schmuckblattes**

- **1. Wiederholung der Teile eines Computers**
- **2. Vorstellen des Textverarbeitungsprogramms Microsoft Word**
- **3. Öffnen des Programms und einrichten der Seite**
- **4. Schreiben des Textes in die obere linke Ecke**
- **5. Text zentrieren**
- **6. Schriftgröße verändern**
- **7. Text durch die ENTER-Taste in die Mitte des Blattes rücken**
- 8. Schrift "fett" drucken
- **9. Schriftart verändern**
- **10. Schriftfarbe verändern**
- **11. Unterstreichen der Überschrift**
- **12. Grafiken einfügen und bearbeiten**

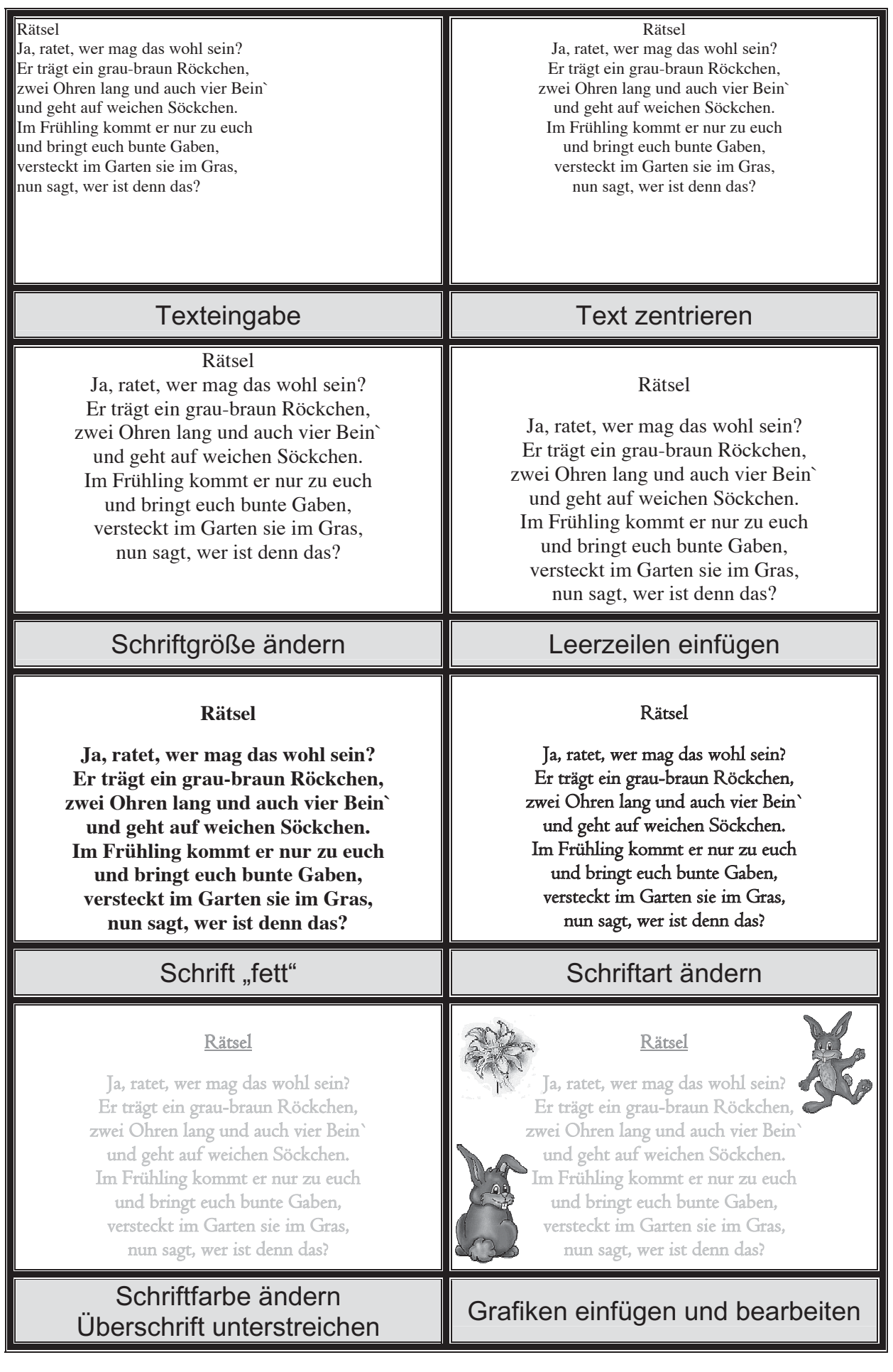

# **4 Praxisbeispiele aus der Klassenstufe 3 und 4**

## 4.1 Arbeitsblatt – Frühlingstext

*Mario Wirsing*

## **Lehrplanbezug**

## Deutsch

- Texte umgestalten
- Arbeit am Satz/ Bilden sinnvoller Sätze/Stellung der Satzglieder

## **Bezug zu Zielgrößen der Computerarbeit in der Grundschule**

Befähigung zum Umgang mit der Maus:

• linke Maustaste, Einfachklick, Doppelklick

Schreiben und Gestalten von Wörtern, kleinen Sätzen, Gedichten und Reimen

- Symbolleiste/Format: Schriftart, Schriftgröße, Unterstreichen, Farbe
- Umgang mit den grundlegenden Elementen eines Zeichenprogramms und den Elementen der Symbolleiste Zeichnen

## **Schrittfolge der Schülerarbeit**

- 1. Lies die Aufgabe!
- 2. Ordne die Wörter in jeder Zeile zu einem sinnvollen Satz!
- 3. Markiere stets ein Wort!
- 4. Verschiebe es an die richtige Stelle der Zeile!
- 5. Färbe die Wörter entsprechend der Wortart!
- 6. Gestalte die Überschrift!

## **Voraussetzungen für die erfolgreiche Arbeit am Frühlingstext sind, dass**

- die Kinder schon wissen wie man Wörter markiert
- die Kinder mit gedrückter Maustaste markierte Wörter oder Buchstaben verschieben können
- Funktion der Rück- und Entf-Taste bekannt sind oder geübt werden

## **Hinweise**

Buchstaben und Wörter können auf unterschiedliche Weise markiert werden.

(Wort mit Doppelklick markieren, mit gedrückter linker Maustaste übermalen, Markieren durch Drücken der Großtaste + Cursortaste)

Grundsätzlich werden den Schülern die Texte mit Schreibschutz vorgegeben.

(Datei mit rechter Maustaste anklicken  $\rightarrow$  Eigenschaften links anklicken  $\rightarrow$  Allgemein  $\rightarrow$  Häkchen bei Schreibschutz einklicken)

Der kleine Geist hat den Frühlingstext durcheinander gebracht!

1. Schiebe die Wörter wieder an den richtigen Platz! (Tipp: Markiere zum Verschieben die Wörter mit Doppelklick!)

Natur Unsere erwacht.

Sonne länger scheint Die wieder.

es warm Manchmal ist schon schön.

Garten die wir bunten Im sehen Frühblüher.

zurück Bald Zugvögel kommen auch die.

und Bäumen bauen in Nester Sie Hecken.

Vögel Danach legen die und brüten Eier sie aus.

wird Es Frühling.

öfter Kinder gehen Natur Wir jetzt in die.

2. Färbe alle Substantive grün!

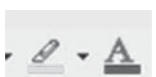

- 3. Färbe alle Verben rot!
- 4. Lösche die Leerzeilen im Text und gestalte die Überschrift!

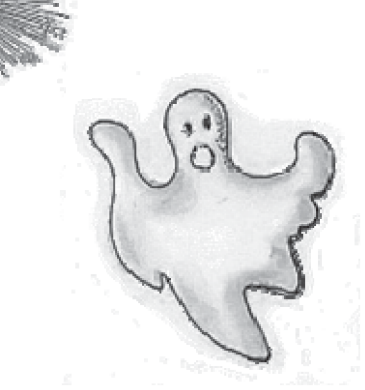

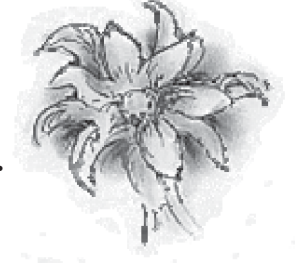

Der kleine Geist hat den Frühlingstext durcheinander gebracht!

1. Schiebe die Wörter wieder an den richtigen Platz! (Tipp: Markiere zum Verschieben die Wörter mit Doppelklick!)

# Unsere Natur erwacht

Die Sonne scheint wieder länger. Manchmal ist es schon schön warm. Im Garten sehen wir die bunten Frühblüher. Bald kommen auch die Zugvögel zurück. Sie bauen Nester in Hecken und Bäumen. Danach legen die Vögel Eier und brüten sie aus. Es wird Frühling. Wir Kinder gehen jetzt öfter in die Natur.

- 2. Färbe alle Substantive grün!
- 3. Färbe alle Verben rot!
- 4. Lösche die Leerzeilen im Text und gestalte die Überschrift!

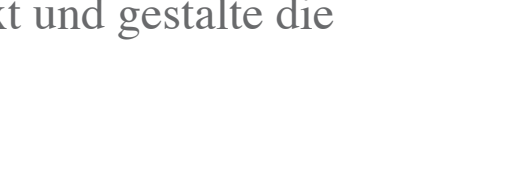

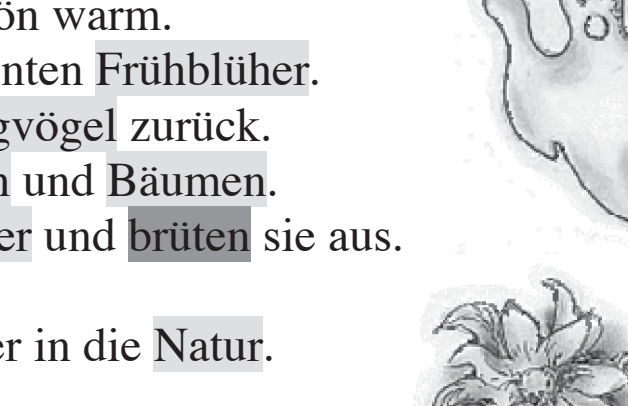

 $\theta \cdot A$ 

# 4.2 Zeichnen und Gestalten in einem Schreibprogramm

## *Mario Wirsing*

Im Vordergrund steht bei der Nutzung von Schreibprogrammen im Unterricht der Grundschule die Gestaltung und Bearbeitung von Wörtern, Sätzen und Texten. Eine besondere Möglichkeit bietet uns die Symbolleiste Zeichnen, welche nach dem Anklicken über das Menü  $\rightarrow$  Ansicht  $\rightarrow$  Symbolleis-

ten  $\rightarrow$  Zeichnen unter dem Schreibblatt auf dem Bildschirm angezeigt wird. In den nachfolgenden Aufgabenblättern sind Anleitungen für die Hand des Schülers dargestellt. Sie zeigen am Beispiel des Schreibprogramms Word, wie

- Zeichnungen mit einfachen Formen zu erstellen sind,
- im weiteren Verlauf bearbeitet werden können
- · und eine Schmuckschrift mit Einzelbuchstaben oder als Schriftzug beliebig in ein Dokument eingefügt wird.

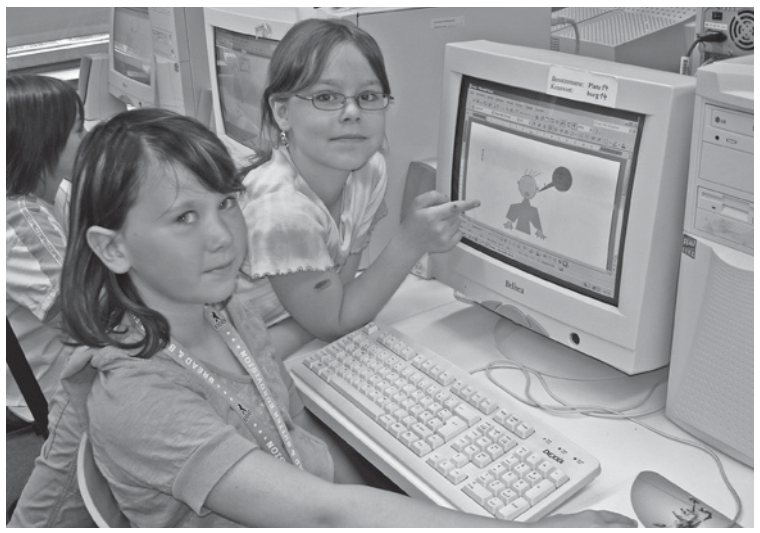

*Zeichnen einer Comicfigur mit Sprechblase*

Als weitere Anwendungsmöglichkeiten bieten sich das Einfügen von Textfeldern, Sprechblasen und anderen Elementen der AutoFormen an. Sie können nach Größe, Farbe, Form mit oder ohne Text frei auf dem Schreibblatt platziert werden.

## **Lehrplanbezug**

Deutsch / Heimat- und Sachkunde

- Texte umgestalten
- Mit Schrift gestalten; Zum Schreiben anregen

Werken

• Lesen und Anfertigen von Skizzen

Mathematik

• Zeichnen von Linien und einfachen geometrischen Figuren

## **Bezug zu Zielgrößen der Computerarbeit in der Grundschule**

Befähigung zum Umgang mit der Maus

– linke Maustaste, Einfachklick, Doppelklick, Ziehen und Ablegen

Schreiben und Gestalten von Wörtern, kleinen Sätzen, Gedichten und Reimen

 – Umgang mit den Elementen eines Zeichenprogramms und den Elementen der Symbolleiste Zeichnen

# **Schreibprogramm ,,Microsoft Word"**

# **Aufgabenblatt 1**

Zeichnungen erstellen

- 1. Starte den Computer!
- 2. Öffne das Schreibprogramm Word!
	- (Start  $\rightarrow$  Programme  $\rightarrow$  Microsoft Word  $\boxed{\blacksquare}$ )
- 3. Klicke die Autoform an, die du brauchst!

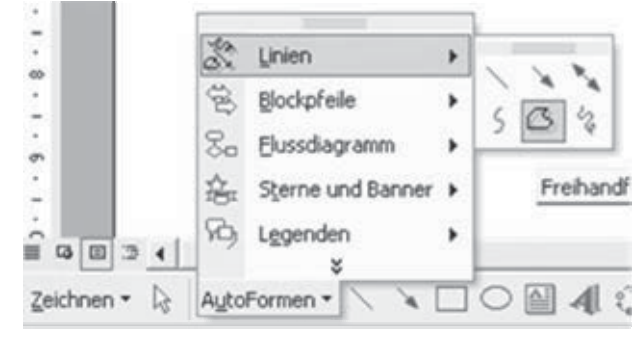

4. Ziehe die Maus bei gedrückter linker Taste, bis die Form so groß ist wie du sie brauchst!

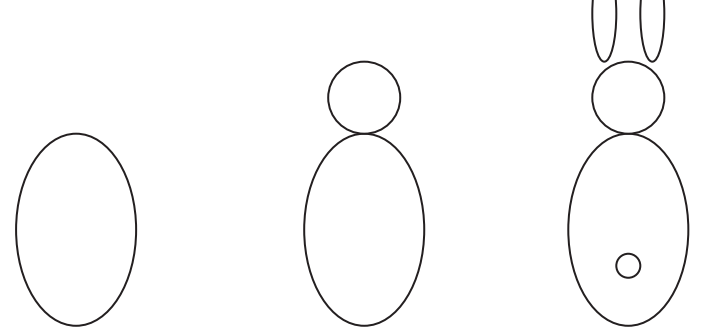

- 5. Die Einzelformen können verschoben, in der Größe verändert und gestaltet werden!
- 6. Speichere die Zeichnung in deinem Ordner ab!

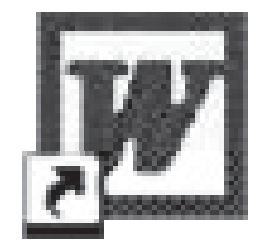

# **Schreibprogramm ,,Microsoft Word"**

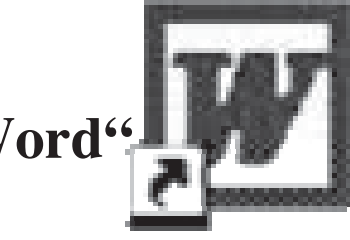

# **Aufgabenblatt 2**

Zeichnungen bearbeiten

- 1. Starte den Computer!
- 2. Öffne das Schreibprogramm Word! (Start  $\rightarrow$  Programme  $\rightarrow$  Microsoft Word  $\boxed{\mathbf{W}}$ )
- 3. Klicke einmal die Zeichnung an, die du bearbeiten möchtest! Um die Zeichnung entstehen Ziehpunkte q.

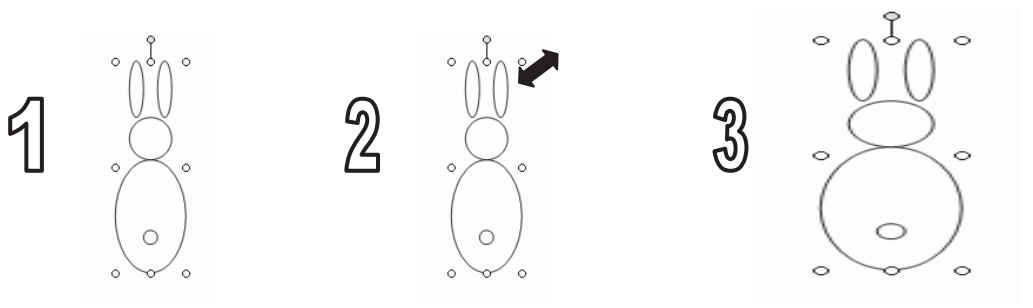

- 4. Gehe mit der Maus auf einen Ziehpunkt  $2!$  Bei gedrückter linker Maustaste  $\mathfrak F$  veränderst du die Größe!
- 5. Zum Ändern der Farbe markiere die Zeichnung und klicke auf das Symbol Füllfarbe! Wähle eine Farbe aus!

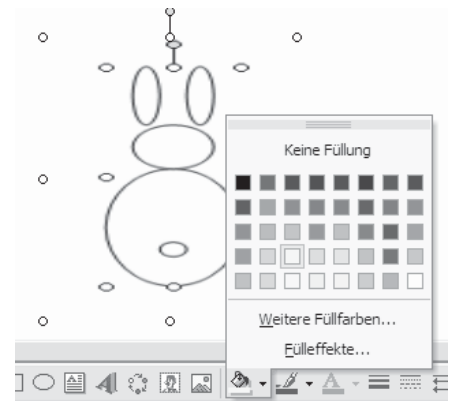

6. Mit den anderen Symbolen der Zeichenleiste kannst du noch viele andere Effekte erzielen. Probiere es selbst!

# **Schreibprogramm ,,Microsoft Word"**

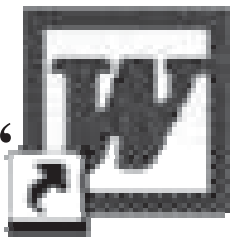

# **Aufgabenblatt 3**

# Schmuckschrift mit WordArt Teil 1

- 1. Starte den Computer!
- 2. Öffne das Schreibprogramm Word! (Start  $\rightarrow$  Programme  $\rightarrow$  Microsoft Word
- 3. Klicke das Symbol WordArt 4 in der Symbolleiste Zeichnen an!
- 4. Wähle eine Schmuckschrift aus, klicke OK und Schreibe den Text mit der Tastatur! Bestätige mit OK!

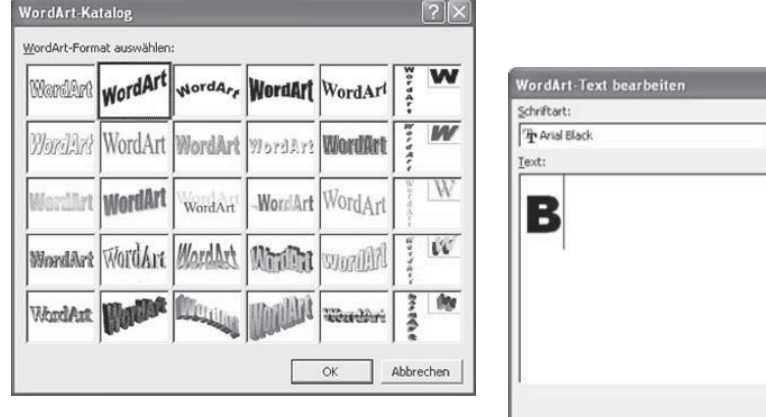

Abbreche 5. Sollte dir die Schmuckschrift nicht gefallen, bearbeite sie mit der Symbolleiste WordArt! Klicke dazu deine Schmuckschrift an!

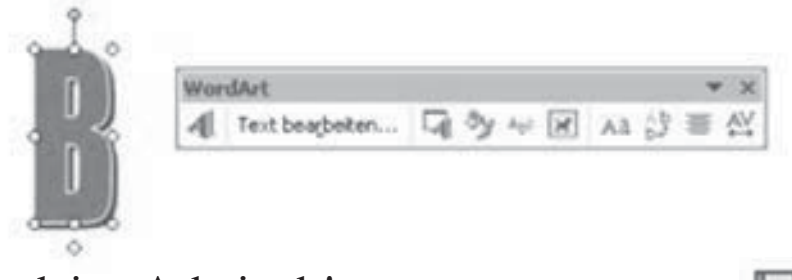

6. Speichere deine Arbeit ab! (Eventuell ab Klasse 3)

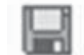

 $\fbox{$\displaystyle{\frac{\text{Schrftgrad:}}{\text{36 }} \frac{\text{F}}{\text{M}}$} \quad \text{K} \quad \text{}}$ 

# 4.3 Arbeit mit dem Internetportal

*Birgit Zimmermann*

## **Link: www.antolin.de**

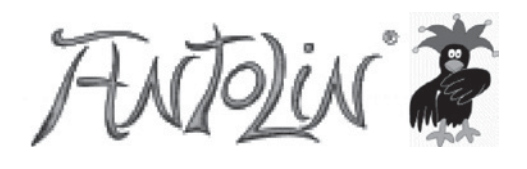

Seit vielen Jahren arbeite ich mit meinen Schülern im Deutschunterricht erfolgreich mit ANTO-LIN.

Ach so, Sie wissen nicht, was ANTOLIN ist? – Ganz kurz erklärt: ANTOLIN ist ein Webangebot von Schroedel für Schulklassen. In ANTOLIN gibt es derzeit Fragesätze zu 14633 Büchern. Diese Fragesätze wurden für Schüler erstellt und bestehen aus inhaltlichen Fragen zu Büchern und Geschichten für unterschiedliche Altersstufen. Ein Lehrer kann für seine Schüler Lesekonten anlegen. Die Schüler lesen, wie sonst auch Geschichten und Bücher, zu Hause oder in der Schule. Anschließend loggen sie sich auf der ANTOLIN – Website mit ihrem Benutzernamen und Passwort in ihr Lesekonto ein, suchen das gelesene Buch auf und klicken die richtigen Antworten an. Dabei sammeln die Schüler Lesepunkte auf ihrem Konto. Ein Wettbewerbseffekt tritt ein, der die Kinder zum Weiterlesen anspornt. Das Kind kann sich natürlich auch von zu Hause aus in sein Lesekonto einloggen und Lesepunkte sammeln.

Der Lehrer kann die Lesekonten seiner Schüler jederzeit einsehen und verschiedene statistische Funktionen nutzen, die ihm Einblick in die Lesetätigkeit seiner Schüler erlaubt. Auch für die Einschätzung der Leseleistung in Bezug auf die inhaltliche Erfassung gelesener Texte ist ANTOLIN geeignet. Befindet sich kein Fragesatz zu dem Buch bzw. dem Text, den sie für Ihre Schüler vorgesehen haben, in ANTOLIN, so können sie selbst einen Fragesatz erstellen und einsenden. Nach wenigen Tagen steht der Fragesatz dann allen Nutzern von ANTOLIN zur Verfügung.

Ich empfehle Ihnen, sich einfach mal einen Testzugang für 14 Tage bei ANTOLIN anzulegen. Dann haben Sie Zugang zum Servicebereich, in dem die Plattform ausführlich erklärt wird und sehr schöne Beispiele für die Nutzung im Unterricht angeführt sind.

## **Lehrplanbezug**

- Heimat- und Sachkunde (Mediennutzung: Auswählen und Nutzen von Medienangeboten für unterschiedliche Funktionen zum Lernen, zum Problemlösen)
- Deutsch (Verschiedene Textsorten lesen, verstehen und nutzen; Lesemotivation und Lesebedürfnis erhalten und erweitern)

## **Bezug zu Zielgrößen der Computerarbeit in der Grundschule**

• Einführung in das Internet: Browser öffnen, Internetadresse eingeben

## *Beispiel: Der Froschkönig*

Deutsch Lesen Klasse 3 (Lesefreunde 3, Volk und Wissen Verlag GmbH & Co., Berlin 2004, S. 58 bis 60 Lehrerband Lesefreunde 3, Volk und Wissen Verlag GmbH & Co., Berlin 2004, S.84/85 zugehörige Kopiervorlagen 18/19)

In diesem Beispiel beziehe ich mich auf den Deutschunterricht in einer 3. Klasse. Die Schüler hatten zuvor noch nicht mit ANTOLIN gearbeitet.

Bei der Behandlung der Stoffeinheit **MÄRCHENZEIT** bot es sich geradezu an, die Schüler an AN-TOLIN heranzuführen.

## Zeitumfang:

Für die Einführung zu ANTOLIN und anschließendes Ausprobieren durch die Schüler sollte man eine Unterrichtsstunde einplanen. Für weitere Besuche in ANTOLIN pro Schüler ca. 20 Minuten.

## Organisation:

Durch Eigeninitiative und mit viel Unterstützung des Schulfördervereins kann unsere Schule seit einigen Jahren ein Computerkabinett im Dachgeschoss ihr Eigen nennen. Die Rechner sind nicht unbedingt die Neuesten, jedoch lässt sich mit etwas Geschick recht gut damit arbeiten. Alle 15 Arbeitsplätze sind mit dem Internet verbunden.

Die Klasse zählte genau 15 Schüler, so dass alle Schüler einen eigenen Arbeitsplatz hatten, was für die Arbeit mit ANTOLIN sehr wichtig ist. Sicher sagen einige von Ihnen jetzt: "Na die hat's ja gut! Was soll ich machen mit 8 Arbeitsplätzen und 24 Schülern?"

Wählen Sie einfach Organisationsformen, bei denen die Schüler in mindestens 3 Gruppen arbeiten, z.B. Stationsbetrieb.

Möglich sind auch reine ANTOLIN- Stunden. Egal, ob man den Schülern dafür Bücher zur Verfügung stellt oder ob sie diese mitgebracht haben - jeder Leser sucht sich einen bequemen Platz und liest still. Manche Kinder haben vielleicht schon zu Hause gelesen und können sich gleich einen Platz am PC sichern, inhaltliche Fragen zu ihrem Buch in ANTOLIN beantworten und so ihr Lesekonto mit Punkten auffüllen.

Natürlich muss man die Kinder bei den ersten ANTOLIN - Besuchen ausführlich anleiten. Dann jedoch kommen die Kinder sehr gut allein zurecht.

Weitere Möglichkeiten zum Einsatz von ANTOLIN sind sehr ausführlich im Servicebereich der Internetseiten von www.antolin.de beschrieben.

## Durchführung:

- Vorbereitende Hausaufgabe: Das Märchen "Der Froschkönig" im Lesebuch zwei- bis dreimal lesen.
- Wer waren die Gebrüder Grimm? Wodurch wurden sie bekannt? Klärung; Nachlesen im Lesebuch, Betrachten der Fotos
- abschnittweises Vorlesen des Märchens durch verschiedene Schüler, Äußern spontaner Eindrücke
- stilles Lesen und Vorlesen der Textstellen, die an ein Märchen erinnern (eventuell Abschnitte aufteilen, so dass jeder nur in seinen Abschnitten sucht)
- Gespräch über das Verhalten der Königstochter, nochmaliges Nachlesen ihrer Antworten und Gedanken zum Frosch, genaues Wahrnehmen sprachlicher Details; Tafelbild
- S. 58: erst: "Ach, du bist's, alter Wasserpantscher…" und dann: "Was du haben willst, lieber Frosch."
- S. 59: laut: "Ach ja, ich verspreche dir alles, was du willst. Wenn du mir nur die Kugel wieder bringst."
- leise: "Was der einfältige Frosch schwätzt, der sitzt im Wasser bei seinesgleichen und guckt und kann keines Menschen Geselle sein."
- zum Vater: "... so versprach ich ihm, er solle mein Geselle werden, ich dachte aber nimmermehr, dass er aus seinem Wasser heraus könnte",
- Werten des deutlich werdenden Verhaltens
- stilles Lesen und Vorlesen der Antworten und der Anweisung des Vaters, Werten der Weisungen des Vaters
- Lesen in verteilten Rollen (Erzähler, Königstochter, Froschkönig, König), Vorbereiten in Vierergruppen, wobei sich jedes Kind auf eine Rolle konzentriert; Probieren des sinnentsprechenden Vorlesens im kleinen Rahmen und in der Klasse; Besprechen, wie die Stimme zu verändern ist
- Aufnehmen des Impulses; Nacherzählen des Märchens bzw. einzelner Märchenabschnitte mit Hilfe der Randillustrationen (auch als Hausaufgabe möglich)

Nun sollte es für die Schüler kein Problem mehr sein, die Fragen in ANTOLIN richtig zu beantworten. So können sie sich beim ersten ANTOLIN – Besuch auf das richtige Benutzen der Plattform konzentrieren. Ich hatte für jeden Schüler den Benutzernamen und das Passwort ausgedruckt und ausgeschnitten. Damit die Schüler diese Daten auch nach einiger Zeit noch parat haben, ließ ich sie hinten ins Hausaufgabenheft kleben.

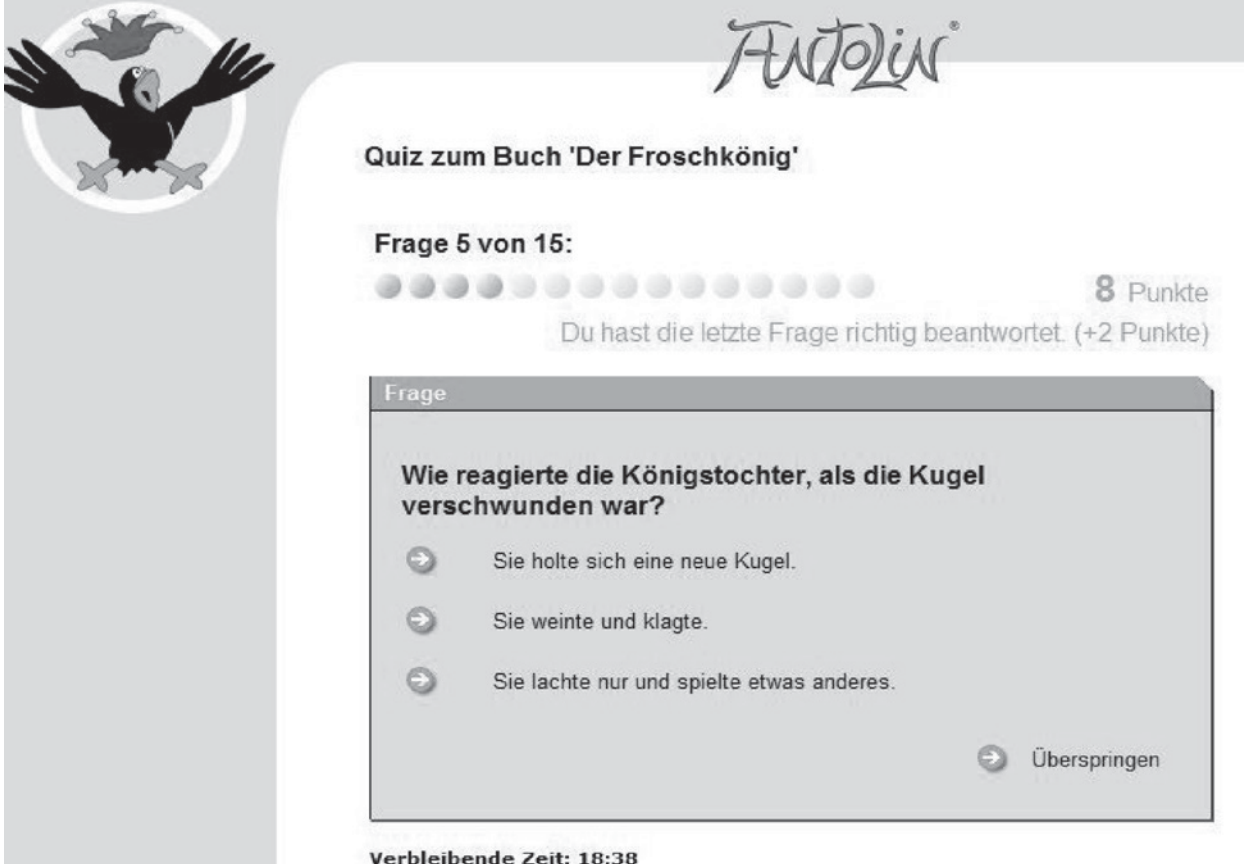

*Bildschirmausdruck zum Quiz in Antolin*

An einen PC schloss ich nun den Beamer an und loggte mich in ein eigens dafür angelegtes Musterschüler – Konto ein. Nun loggten sich alle Schüler mit ihrem eigenen Passwort auf ihr Konto ein. Schritt für Schritt führte ich die Schüler nun durch ihre erste ANTOLIN – Tour. Zeigte ihnen, wie sie die richtige Geschichte finden und mit der Beantwortung der Fragen beginnen.

Hatten sie nun alle 15 Fragen richtig beantwortet, konnten sie die ersten 30 Punkte auf ihrem Lesekonto sehen. Für die Schüler ist wichtig zu wissen, dass sie jedes Buch nur einmal bearbeiten können und dafür genau 20 Minuten Zeit haben. Sie sollten niemals einen Fragesatz zu einer Geschichte, bzw. einem Buch bearbeiten, wenn sie diese/dieses noch nicht zu Ende gelesen haben oder wenn die Stunde in 10 Minuten zu Ende ist.

Im Anschluss daran kann jeder Schüler noch einen Fragesatz zu einem anderen Märchen bearbeiten.

# 4.4 Arbeit mit www.hamsterkiste.de

## *Birgit Zimmermann*

Die Hamsterkiste gibt es seit dem Sommer 2002. Damals war keineswegs zu erwarten, dass das Projekt einmal eine so große Resonanz finden würde. Inzwischen nutzen Monat für Monat ca. 300.000 Besucher diese Seiten. Für ein kleines, unabhängiges Grundschulportal ist dies sicherlich beachtlich und natürlich freut man sich darüber. Auch wenn vieles noch unfertig, manche Idee noch bei weitem nicht zu Ende gedacht, der Internetauftritt insgesamt wenig professionell ist. Aber vielleicht ist die mangelnde technische Professionalität gar kein Problem. Vielleicht nutzt man die Hamsterkiste vor allem deshalb, weil sie Ideen und Material anbietet, die aus der Praxis gewachsen und durch langjährige Erfahrung geprägt sind. So stellt sich die Hamsterkiste selbst auf ihrer Website vor. Und sie haben Recht. Ich nutze die Hamsterkiste gerne für meinen Unterricht da, wo es sich anbietet. Anfangs fand ich es etwas gewöhnungsbedürftig, dass alles so groß geschrieben ist und man dadurch viel scrollen muss. Für die Kinder jedoch ist diese Schriftgröße viel einfacher zu erfassen, als die auf anderen Webseiten. Außerdem wird alles sehr anschaulich durch Fotos und Bildmaterial untermalt. So auch in dem Beispiel, das ich ausgesucht habe.

## *Beispiel: Früher und heute/Schule früher – Klasse 3*

Lesefreunde 3, Volk und Wissen Verlag GmbH & Co., Berlin 2004, S. 94 bis 104 Lehrerband Lesefreunde 3, Volk und Wissen Verlag GmbH & Co., Berlin 2004, S.130–136 zugehörige Kopiervorlagen 31 – 33

## **Lehrplanbezug**

• Heimat- und Sachkunde (Sich selbst finden – in Gemeinschaften leben, Schultraditionen; Sich in Raum und Zeit zurechtfinden)

## **Bezug zu Zielgrößen der Computerarbeit in der Grundschule**

Einführung in das Internet: Browser öffnen, Internetadresse eingeben

Diese Stoffeinheit war sehr umfangreich und umfasste alle Teilbereiche des Deutschunterrichtes. Außerdem war gerade in diesem Jahr unser 90jähriges Schuljubiläum und in unserem Traditionskabinett waren viele Dinge aus der Schulzeit der Urgroßeltern zu besichtigen. Ich möchte mich hier wirklich nur auf die Stunde beschränken, in der wir mit der Hamsterkiste arbeiteten. Vorangegangen waren verschiedene Texte in den Lesefreunden über Schule früher, sowie ein Auftrag, die eigenen Großeltern und Urgroßeltern nach ihrer Schulzeit zu befragen. In dieser Stunde nun bekamen die Schüler den Auftrag, aus einer Internetseite Informationen herauszufinden. Dafür bereitete ich ein Arbeitsblatt für die Schüler vor, das ich Ihnen hier auch zur Verfügung stelle. Bei der Erstellung des Arbeitsblattes habe ich die Fragestellungen verwendet, die auch direkt unter jedem Textabschnitt auf der Internetseite zum Text gestellt werden.

## Zeitumfang:

eine Doppel-Unterrichtsstunde

## Organisationsformen/Durchführung:

Auch in dieser Stunde nutzte ich unser Computerkabinett. Jeder Schüler arbeitete gemeinsam mit einem Partner. Noch im Klassenraum erhielten die Schüler von mir das Arbeitsblatt und wir sprachen die Vorgehensweise durch. Im Computerkabinett arbeiteten die Schüler nun relativ selbstständig.

Im Anschluss werteten wir im Klassenzimmer die Ergebnisse aus. Dabei beschränkten sich die Kinder nicht nur auf die aufgeschriebenen Antworten auf dem Arbeitsblatt. Sie hatten auf der Internetseite auch durch die ansprechenden Fotos vielerlei Eindrücke aus einer längst vergangenen für sie fremden Zeit gewonnen.

#### **Link: www.gbiu.de/Hamsterkiste/Sachunterricht/Schule/schule.html**

## Name: Als Omas Oma zur Schule ging

Starte das Internet mit dem Internetexplorer

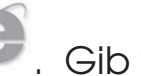

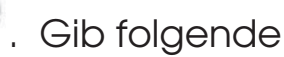

Adresse (URL) ein: www.hamsterkiste.de

Du gelangst auf die Startseite der Hamsterkiste. Finde dort folgende Zeilen:

Als Omas Oma zur Schule ging

...waren die Kinder total anders gekleidet als heute. Computer, Fernsehen und sogar das Radio waren noch unbekannt. Und natürlich ging es auch in den Schulen ganz anders zu als heute.

Das ist ein so genannter Link. Klicke ihn an, um zu der Lerngeschichte zu kommen.

(Der Link steht nur im Moment auf der Startseite, weil es grade das aktuelle Thema im Lehrplan ist. Später findest du die Seite unter folgender Adresse wieder: www.gbiu.de/Hamsterkiste/Sachunterricht/Schule/schule.html )

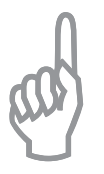

Lies den Text auf den folgenden Seiten der Lerngeschichte genau. Schaue dir die Bilder an. Beantworte folgende Fragen auf dem Arbeitsblatt. Schreibe in Sätzen!!!

1. "Die Dorfschule von 1848" wurde gemalt von ...?

2. Wie lange ist diese Zeit ungefähr her?

3. Welchen "Nebenberuf" hatte der Lehrer?

4. Wer regierte vor 100 Jahren in Deutschland?

5. Wie viele Menschen lebten damals in Deutschland?

6. Wie nennt man die damalige Zeit?

7. Welches war das wichtigste Verkehrsmittel?

8. Warum zogen damals viele Menschen in die Städte?

9. Wer lebte in der Villa Hügel in Essen?

10. Wodurch z. B. unterschieden sich damalige Familien von heutigen?

11. Wie alt wurden die Menschen im Durchschnitt vor 100 Jahren?

12. Welche Arbeiten wurden von Kindern ausgeführt?

13. Wie viele Kinder mussten in einem Klassenraum der Schule Wilsum arbeiten?

14. Wo fand Sportunterricht statt?

15. Was gehörte zur Lehrmittelausstattung der Dorfschule Renslage?

16. Warum mussten die Kinder der Volksschule Bickendorf auch nachmittags zur Schule?

17. Wie viele Kinder waren in einer Klasse?

18. Wie waren die Kinder aufgeteilt?

 $\Box$ 

 $\mathbb{R}^n$ 

19. Welche Kleidung mussten die Mädchen tragen?

20. Welche damaligen Fächer gibt es heute nicht mehr oder wie heißen sie heute (wähle 3 aus)?

Arbeitsblatt - Als Omas Oma zur Schule ging / Birgit Zimmermann / ThILLM - Materialien Heft 142

22. Wie lange dauerten die Pausen?

23. Welche Schrift wurde damals gelehrt?

24. Wie kamen Kinder zur Schule?

25. Was gehörte zu den Schulsachen der Kinder?

26. Seit wie vielen Jahren besteht in Deutschland die Schulpflicht?

27. Welche Schulen besuchten die meisten Kinder?

28. Welche Schulen entwickelten sich aus den Lateinschulen?

Alle Fragen beantwortet? Dann darfst du jetzt das Online-Quiz lösen. Du bist jetzt super darauf vorbereitet.

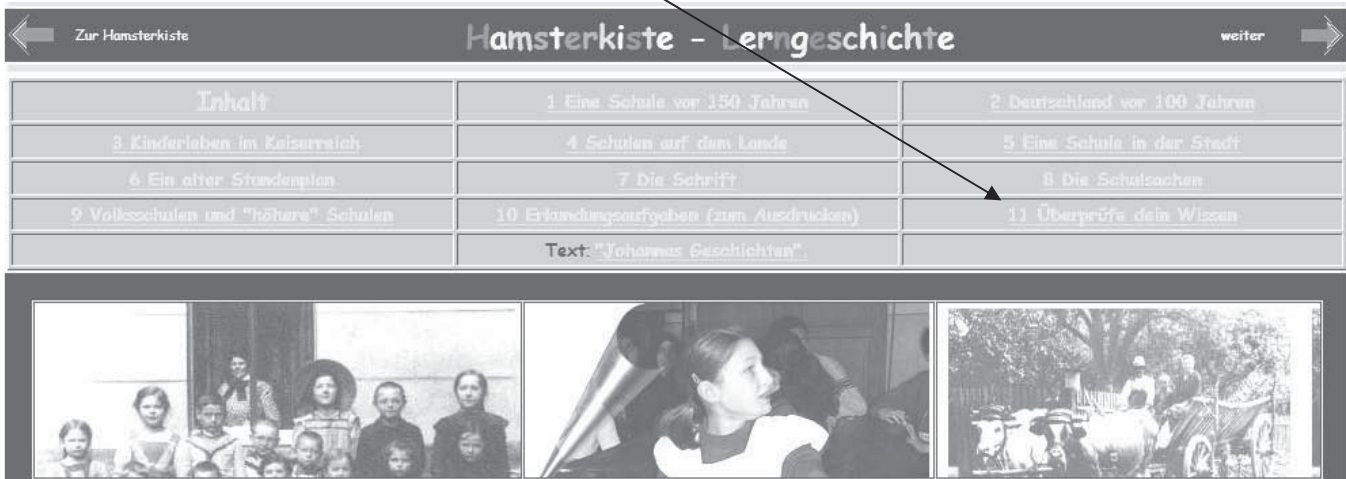

# 4.5 Experimentieren mit digitalen Fotos

## *Birgit Zimmermann*

Im 3. und 4. Schuljahr unternehmen wir immer wieder Ausflüge in die Kunstgeschichte und probieren uns selbst darin aus, im Stile bekannter Künstler zu arbeiten. Angelehnt an die "Pop-Art" Andy Warhol´s experimentierten wir in dieser Unterrichtseinheit mit eigenen digitalen Fotos, mit Positiv-, Negativbildern, mit Licht und Schatten, mit Farbkontrasten und auch mit farbigen Papieren.

Damit man sich vorstellen kann, wie sich die Arbeit am Computer in die Unterrichtseinheit eingliedert, werde ich im Folgenden den Gesamtprozess der Bildentstehung darstellen und dabei ausführlich auf das Experimentieren mit digitalen Fotos eingehen.

## **Lehrplanbezug**

• Kunsterziehung Klasse 3 und 4 (Fantasievolles Experimentieren mit Farben; Farbe als Ausdruckswert erleben, erkennen und individuell deuten; Technisch erzeugte Bilder (Foto, Computer, Kopierer) betrachten, verändern, verfremden; Spielen mit farbigem Licht; Einbeziehen von Werken der Malerei des 20. Jh. (Impressionisten, Expressionisten, Pop-Art); Gestalten mit grafischen Mitteln; Weiterführende Einsichten zum kontrastreichen Gebrauch grafischer Mittel gewinnen (hell-dunkel, rund-eckig); Figur- Grund- Beziehung; Bild aus Bildteilen zusammensetzen, dabei einfache Kompositionen erproben

## **Bezug zu Zielgrößen der Computerarbeit in der Grundschule**

- CD einlegen und Bilder von CD einfügen (falls man die Bilder auf CD gebrannt hat)
- Vertiefung, Festigung und Erweiterung der Kenntnisse zur Textverarbeitung
- Clipart/Grafiken bearbeiten (mit den Werkzeugen der Grafiksymbolleiste)
- Laden, Speichern und Drucken von Dokumenten

Zeitumfang: 4 Unterrichtsstunden (davon 1 Unterrichtsstunde am PC)

#### Organisationsformen/Durchführung:

1. Stunde: Vorübungen – Schattengestalten mit Straßenmalkreide auf dem Schulhof

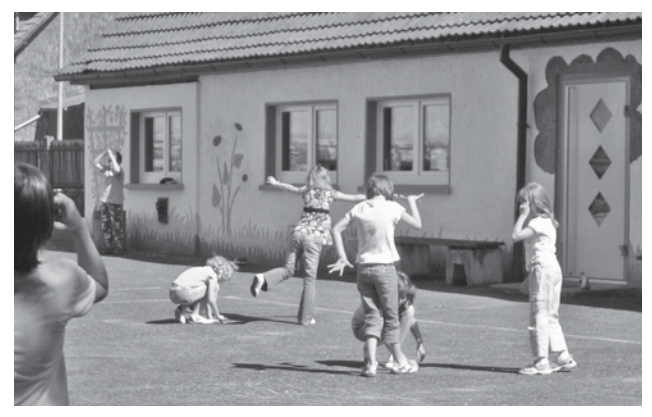

*Wir formen originelle Schatten. Hier ist Partnerarbeit gefragt, um die vergänglichen Kunstwerke auf den Asphalt zu bannen.*

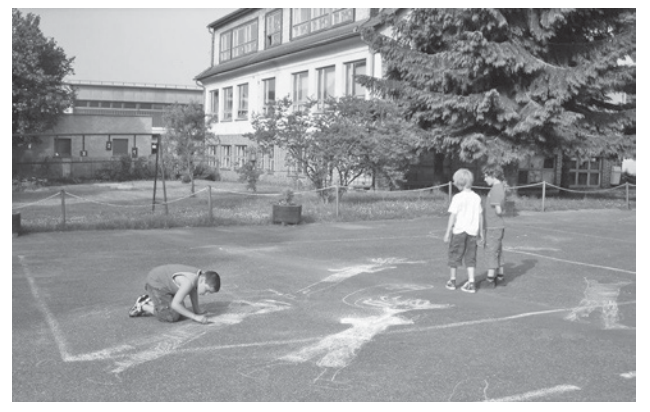

*Amrik gestaltet seinen Schatten noch, während Chris und Lukas die Werke ihrer Klassenkameraden betrachten.*

- Voraussetzung : Sonne und eine Tageszeit, zu der es nicht zu kurze Schatten gibt
- Partnerarbeit mit Straßenmalkreide und Fotografieren der Profile mit der Digitalkamera

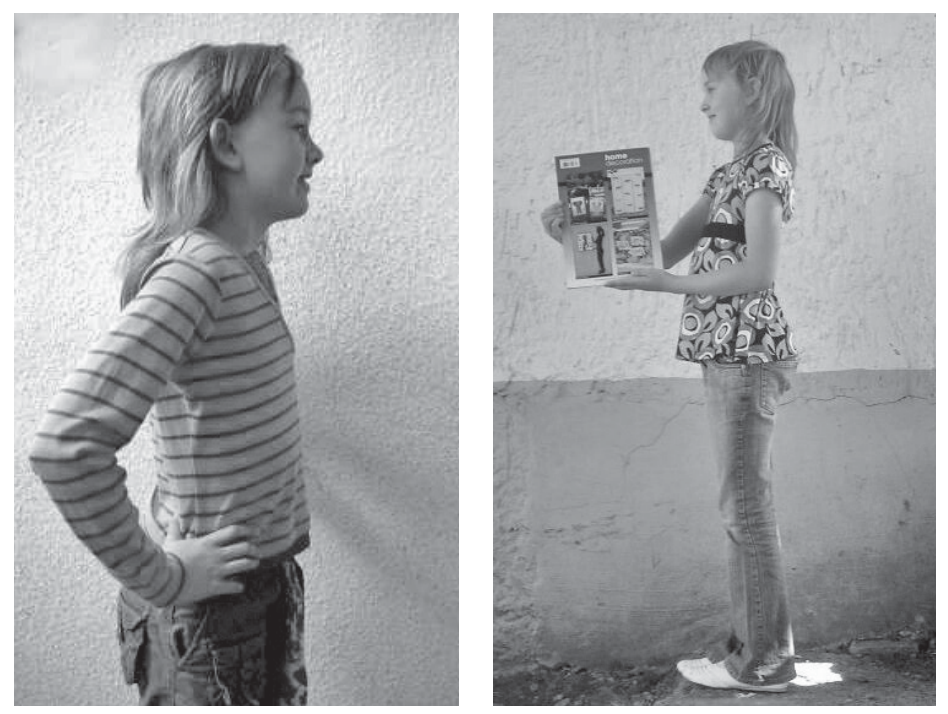

*Die Partner fotografieren sich gegenseitig in diesen beiden Ansichten. Die gehaltene Zeitschrift wird später durch das Bild im Bild ersetzt.*

Auch bei schlechtem Wetter kann man dies mit entschieden mehr Aufwand im Klassenraum durchführen. Man sollte dazu alle zur Verfügung stehenden Overhead- und Dia-Projektoren verwenden und Zeichenblätter an die Wände heften.

2. Stunde: Arbeit am PC – Bearbeiten der digitalen Bilder

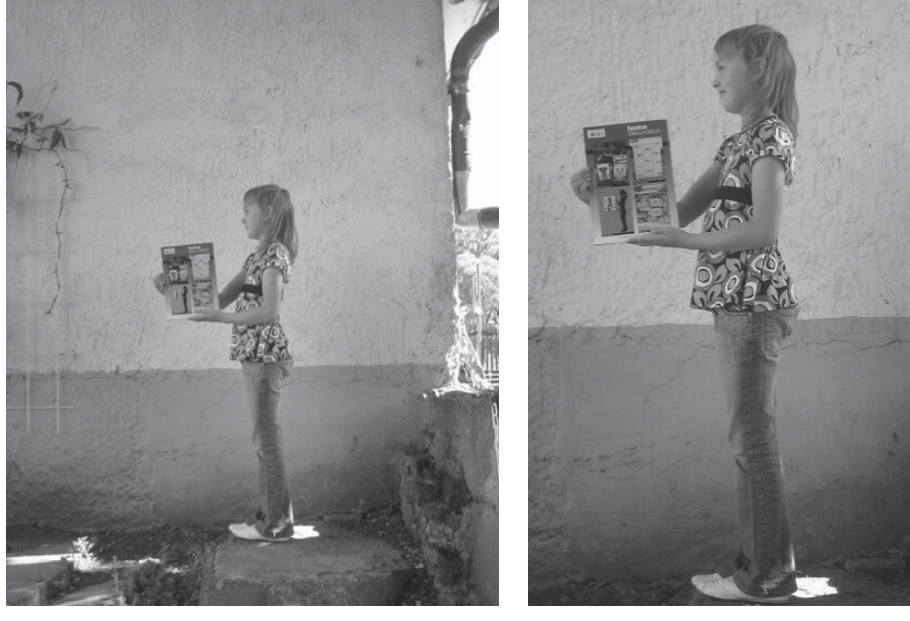

*So sah das Foto von Vanessa im Original aus. Vanessas Person füllt nach der Bear-*

*beitung die A4 Seite. Farbe ist nicht nötig, denn das Bild wird nun mit dem Kopierer auf A3 vergrößert.*

- Vorbereitung: Die in der vorangegangenen Stunde entstandenen Fotos sollten entweder  $\bullet$ auf CD gebrannt sein oder den Schülern über das PC-Netzwerk zur Verfügung stehen
- Voraussetzungen: Microsoft Word, A3- Kopierer  $\bullet$
- Durchführung: Siehe Anleitung "Experimentieren mit digitalen Fotos"  $\bullet$  .
- Zusatzaufgabe: Experimentieren mit den Effekttools der Programme Microsoft  $\bullet$  . Photoeditor und IrfanView

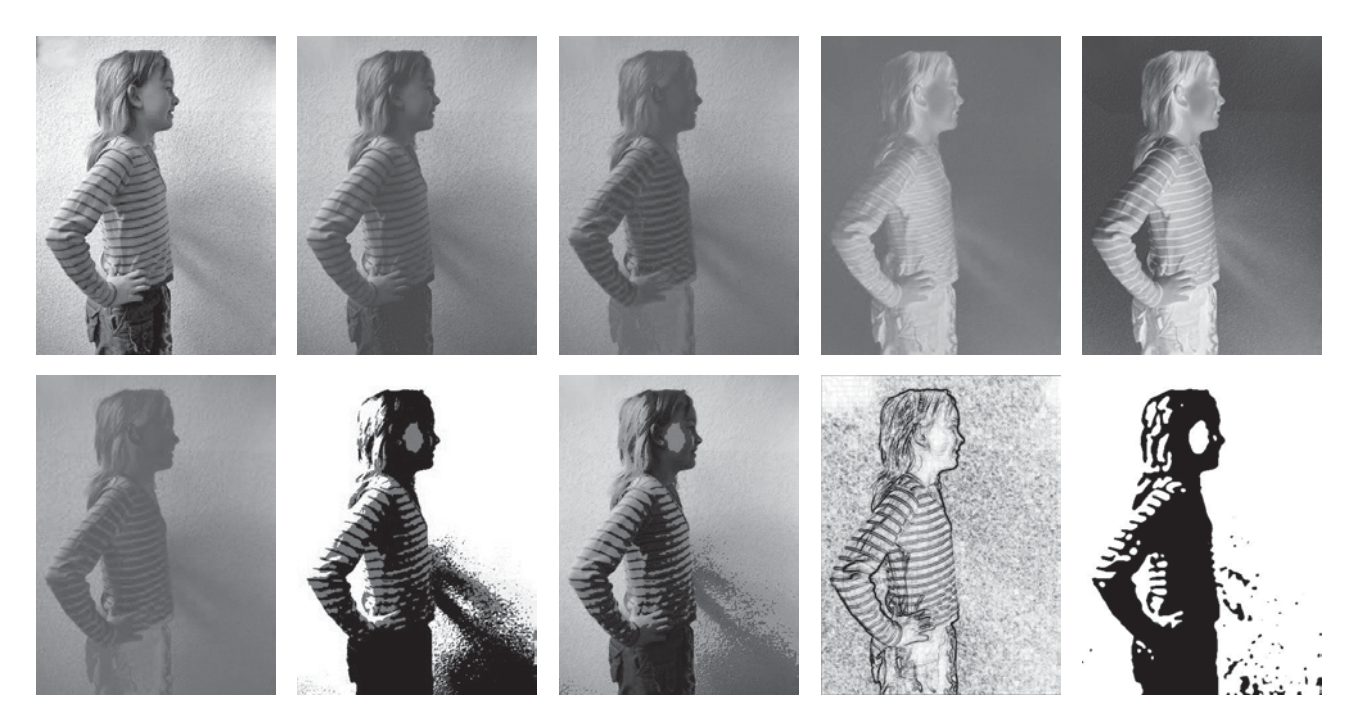

Experimentieren mit Effekten

- 3./4. Stunde: Arbeit an den Scherenschnitten
- Konturen nachzeichnen
- Ausschneiden

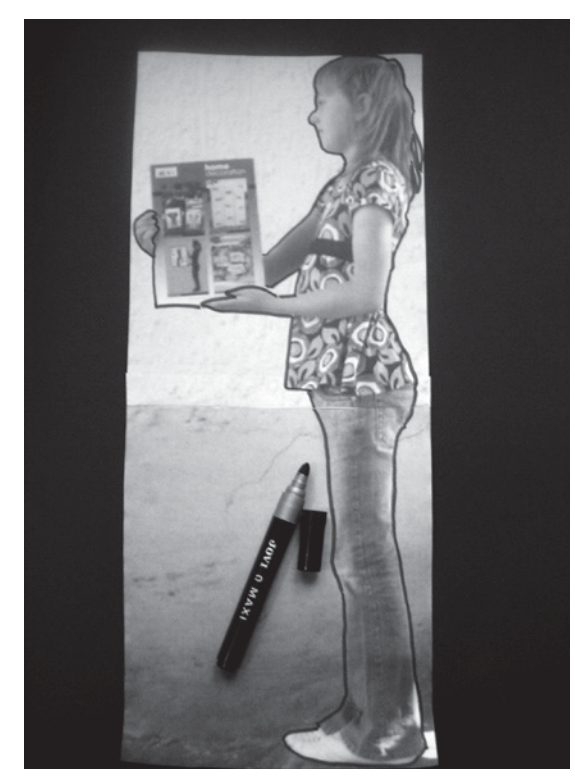

*Nachzeichnen der Konturen. Ausschneiden der Figur.*

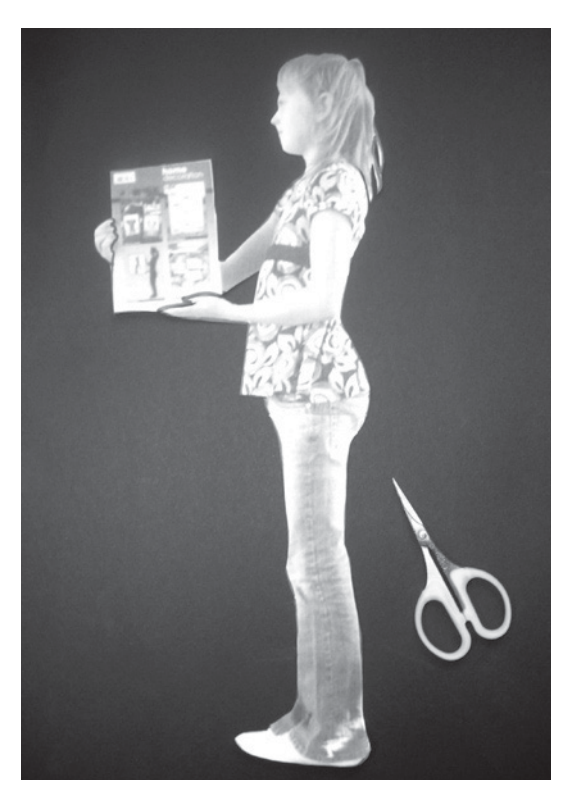

- Übertragen auf Scherenschnittpapier Ausschneiden des Schattenrisse
- s Experimentieren mit farbigen Papieren Arrangieren zu einem Ganzen

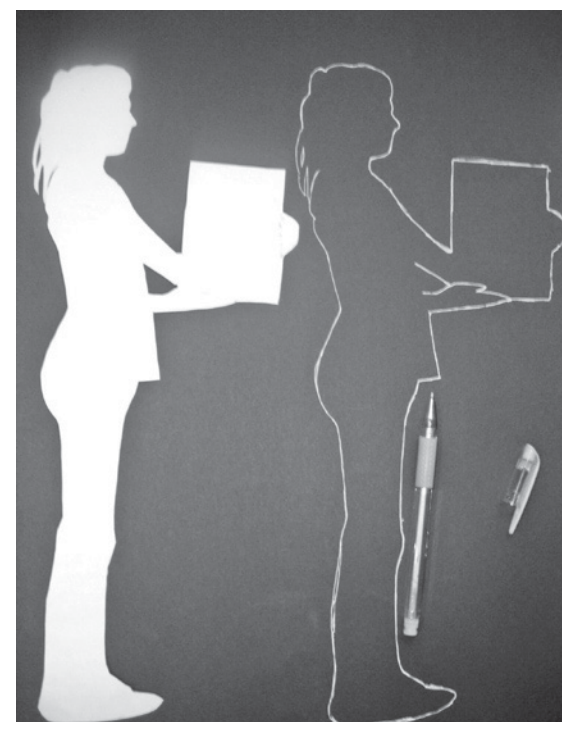

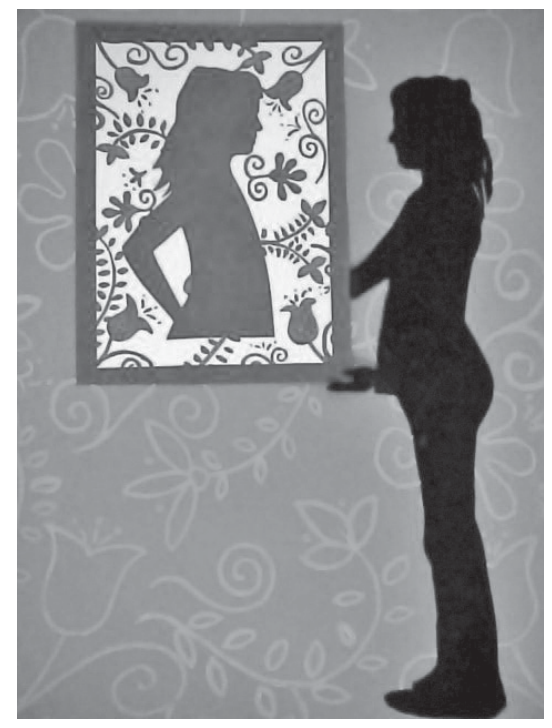

*Figur auf Scherenschnittpapier übertragen. Die Figur aus farbigem Papier ausschneiden. Die Teile zu einem Bild kombinieren und dekorieren.*

#### Anleitung - Experimentieren mit digitalen Fotos

- 1. Öffne das Programm Microsoft Word
- 2. Wähle die Ansicht: Seitenlayoutansicht
- 3. Klicke auf das Symbol für "Grafik einfügen"

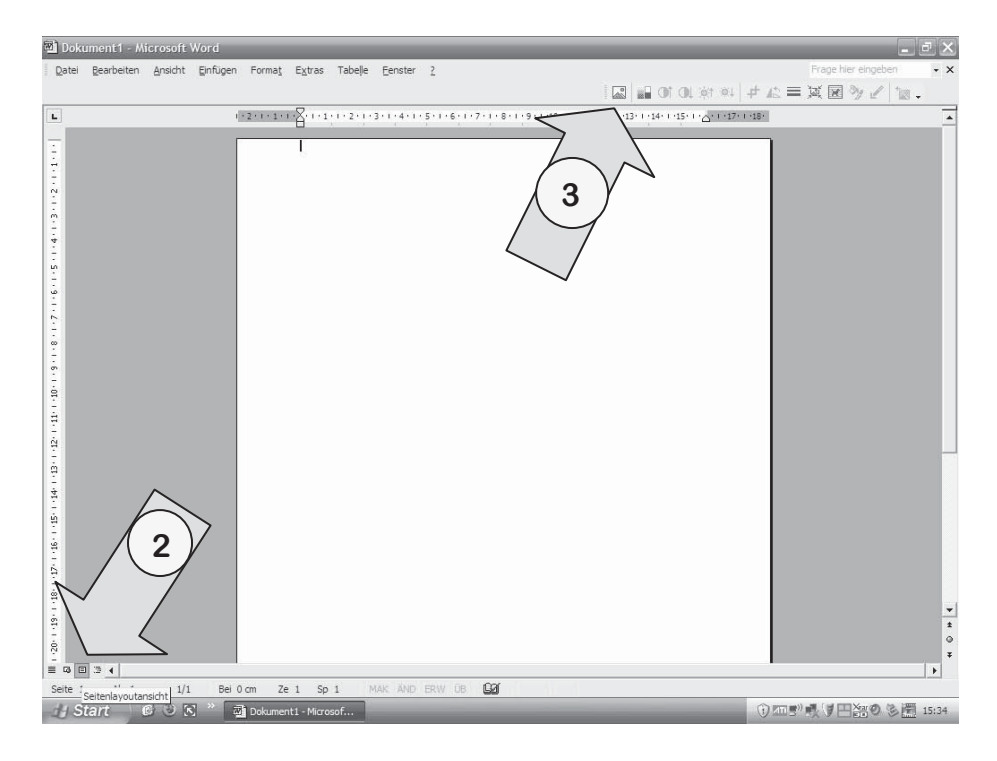

4. Deine Lehrerin wird den Ort, an dem der Foto -Ordner deiner Klasse gespeichert ist an die Tafel schreiben. Wenn du diesen Ordner gefunden hast, suche dein Foto heraus. Klicke es an und klicke dann auf "Einfügen".

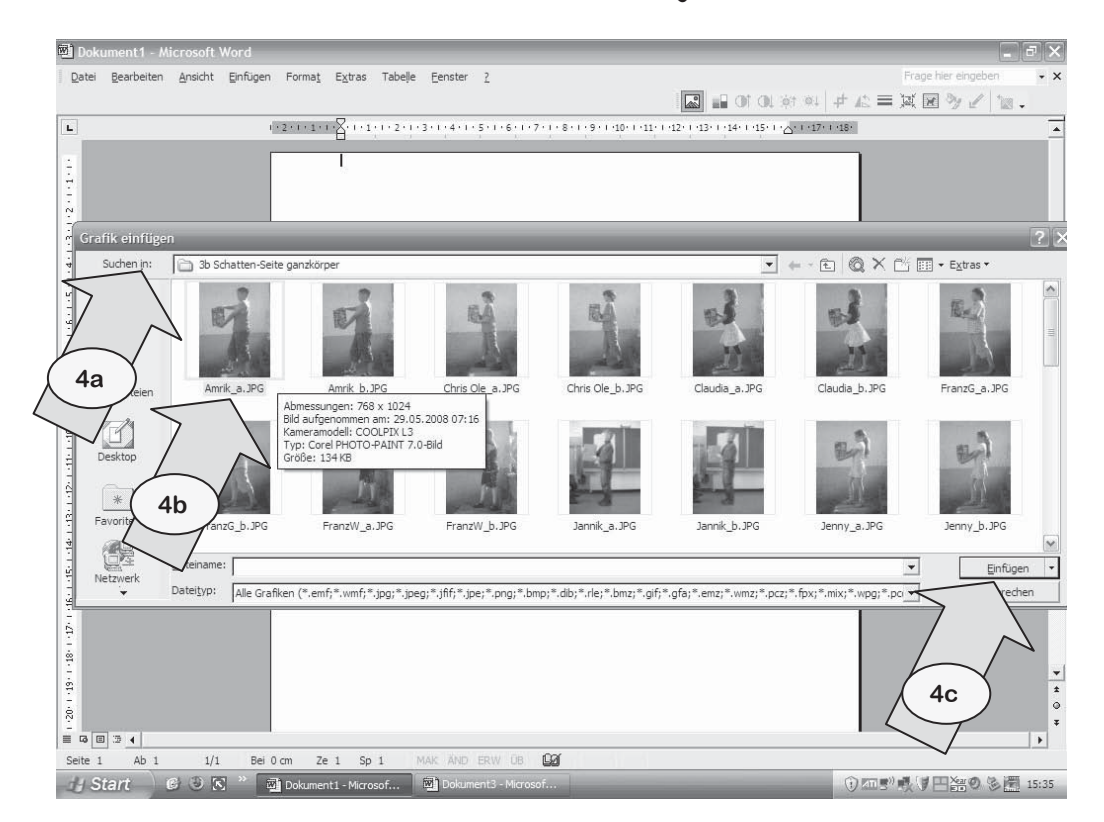

5. Dein Foto erscheint nun auf deiner Word-Seite. Klicke auf das Bild, damit ein Positionsrahmen erscheint.

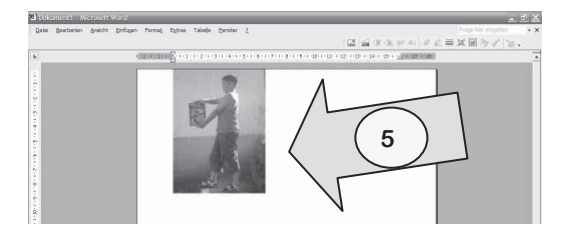

6. Klicke nun auf das Symbol "Textfluss" und wähle "Transparent".

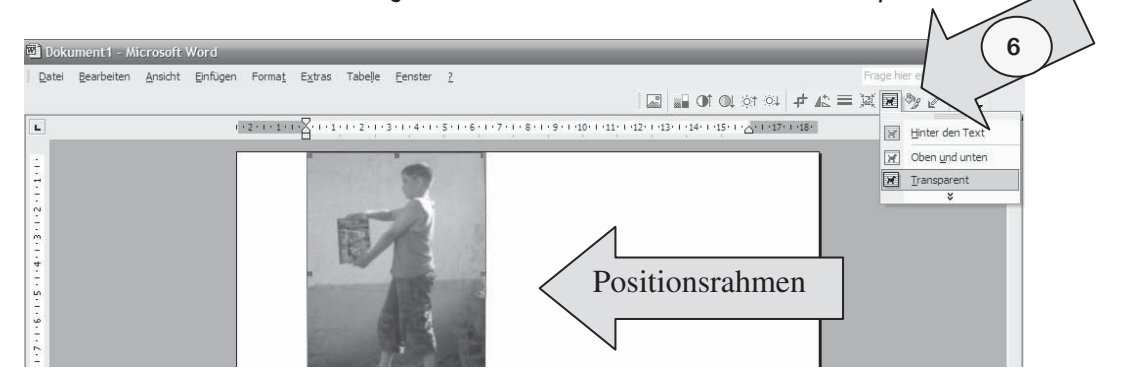

7. Klicke nun einen Eckpunkt an und ziehe das Foto größer.

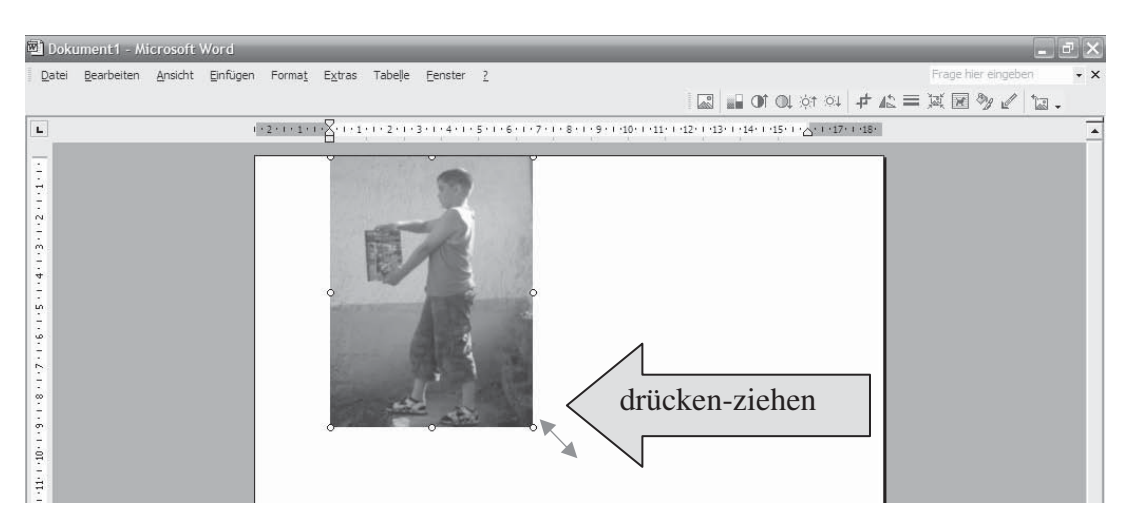

8. Klicke nun auf das Symbol für "Zuschneiden"

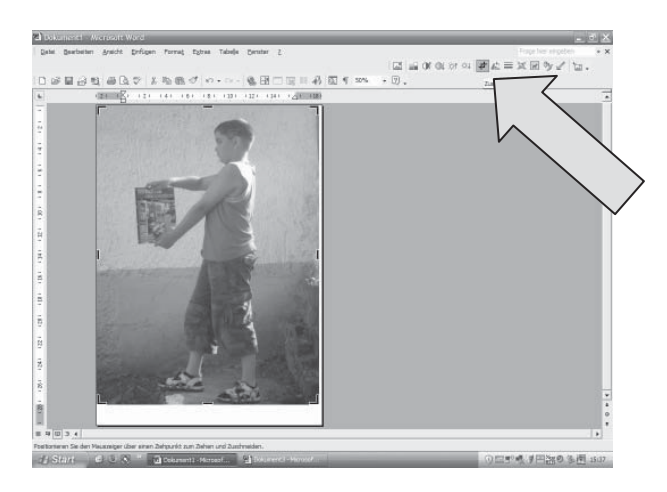

9. Führe den Mauszeiger nun auf den Rahmen des Bildes, bis er seine Form verändert und schiebe den Rand an den gewünschten Bildausschnitt heran.

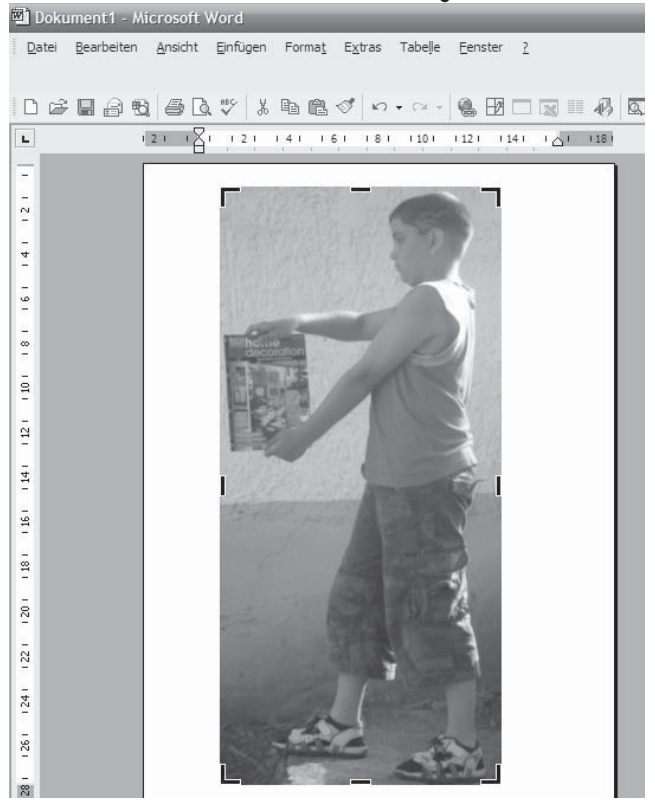

Nun kannst du das Foto auf die volle Seitengröße größer ziehen.

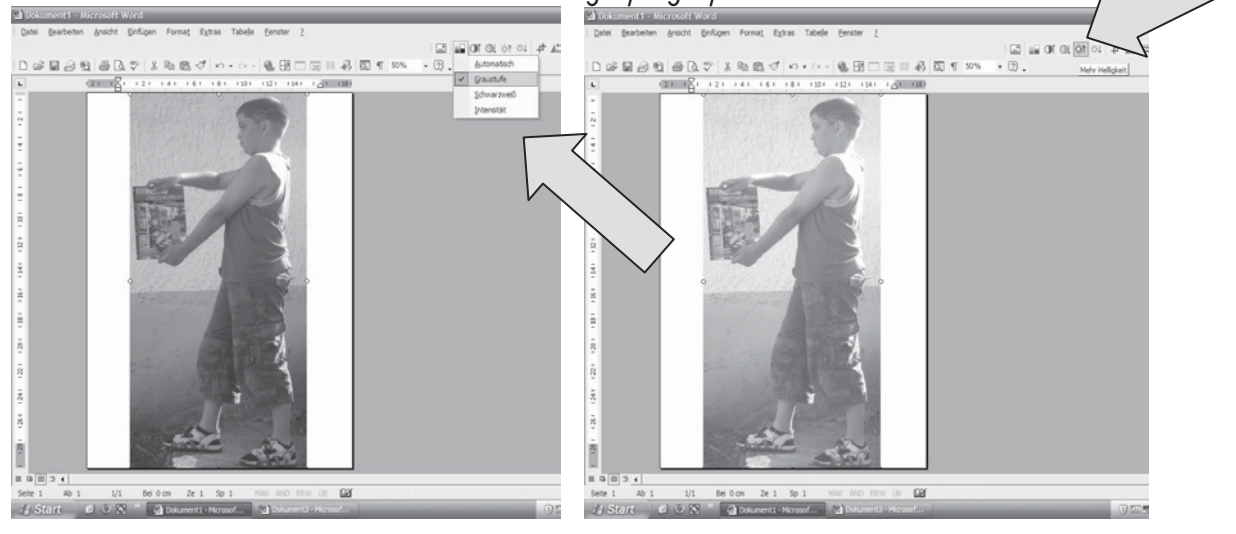

- 10. Nimm nun die Farbe weg und mache das Foto heller.
- 11. Nun kannst du dein Foto ausdrucken und mit dem Kopierer auf A3 vergrößern
- 12. Schon fertig? Dann probiere doch einmal, wie du dein Foto mit den Effekten anderer Bildbearbeitungsprogramme verändern kannst. (z.B. Microsoft Photoeditor oder IrfanView)

# **5 Umsetzung des Konzeptes zur Medienkompetenzentwicklung in der Grundschule**

*Mario Wirsing*

## 5.1 Die Notwendigkeit eines Konzeptes

- Das Konzept ist Bestandteil des schulinternen Lehrplanes.
- Es ist Arbeitsgrundlage des Lehrers bei der Vorbereitung und Durchführung medienpädagogischer Inhalte.
- Das Konzept gilt ein Schuljahr.
- Es wird zum Schuljahresbeginn im Kollegium oder der Schulkonferenz präzisiert und beschlossen.
- Im Medienkonzept sind klare und abrechenbare Ziele formuliert.
- Es gibt Aufschluss über den Entwicklungsstand der Schule.

# 5.2 Vorüberlegungen

Bei der praktischen Anwendung des Computers im Unterricht ist auf den möglichst unkomplizierten und einfachen Zugang durch die Schüler zu achten. Der Organisationsaufwand für die individuelle Nutzung muss in einer vernünftigen Relation zum erhofften Lerngewinn stehen.

Der Computer stellt innerhalb des Unterrichts meist ein Arbeitswerkzeug neben anderen dar und nimmt auch durch die Einrichtung einer Medienecke im Klassenraum keine Sonderstellung ein.

Didaktische und methodische Überlegungen:

Einem integrativen Ansatz folgend sollen neue Medien speziell im Bereich der inneren Differenzierung des Unterrichtes und zur Individualisierung von Lernprozessen eingesetzt werden.

Das Potenzial des Computers soll besonders im selbst gesteuerten und selbstständigen Lernen genutzt werden. Der Computer soll dabei eine unmittelbare und individuelle Lernerfolgsrückmeldung und die Selbstkontrolle der erreichten Leistung ermöglichen.

Für den Einsatz neuer Medien im Unterricht sind folgende Optionen denkbar:

*Arbeit nach Wochenplan:* Da ein Wochenplan zumeist auf mehrere Unterrichtsstunden angelegt ist, erscheint es hier durchaus möglich, begrenzte Aufgaben im Laufe der Woche von allen Schülern ausführen zu lassen. Der Computer kann entweder als Zusatz- bzw. Wahlaufgabe konzipiert werden.

*Freie Arbeit:* In inhaltlich weitgehend freien Arbeitsphasen entscheiden die Schüler individuell, welcher Aufgabe sie sich widmen möchten. Hier kann der Computer z. B. als Medium genutzt werden, um eigene Arbeitsblätter zu entwerfen, längere Texte zu verfassen, ausführliche Informationen im WWW zu suchen oder E-Mails mit Partnerklassen auszutauschen.

*Lernen an Stationen:* Eine bestimmte, exakt umgrenzte Lernaufgabe oder Übung am Computer kann Teil des Lernens an Stationen sein. Der Computer kann entweder als Zusatz- bzw. Wahlaufgabe konzipiert – oder der Lernzirkel auf zwei bis drei Stunden ausgedehnt werden.

*Projektorientierte Unterrichtsformen und Veranstaltungen im Rahmen von Projektwochen:* An dieser Stelle können die vorausgegangenen Lernerfahrungen mit traditionellen und neuen Medien im Unterricht zusammengefasst und entsprechend der zur Verfügung stehenden Zeit in einem konkreten Produkt umgesetzt werden.

*Ergänzungsunterricht:* Der Ergänzungsunterricht eröffnet die Möglichkeit, zeitaufwendige und auch komplexe Aufgaben Schülern zu übertragen und in Gruppen oder auch Einzeln bearbeiten zu lassen.

*Hort:* Außerhalb des Unterrichtes kann der Computer für eine abwechslungsreiche Spiel- aber auch Lerntätigkeit genutzt werden. Die Arbeit im Internet, die oft zeitaufwendig ist, bietet sich ebenfalls an ebenso Formen der Lernförderung.

5.3 Konzept zur Medienkompetenzentwicklung am Beispiel der schulinternen Planung der Staatlichen Grundschule "Burgseeschule" Bad Salzungen für das Schuljahr 2007/2008

## **Zielstellung**

Bei den Schülern ist Medienkompetenz vom 1. Schultag an zu entwickeln. Unter Medienkompetenz ist vor allem das anwendungsbereite Wissen über Entstehung, Wirkung und Nutzung von Medieninhalten zu verstehen. Sie hat den selbstbestimmten Umgang insbesondere mit Büchern, Zeitungen, Zeitschriften, Hörfunk, Fernsehen, Video, Internet sowie PC zum Ziel, um damit verbundene Chancen zu nutzen und Risiken zu meiden. Der PC wird als Werkzeug zum Lernen während des Unterrichtes und darüber hinaus genutzt. Ganzjährig wird im Unterricht an vielseitigen Projekten entsprechend des Alters und der Interessen der Schüler gelernt.

## **Technische Voraussetzungen**

- Ausstattung von vier Klassenräumen mit je zwei Computern und einem Drucker
- Ausstattung von drei Klassenräumen mit einem Computer und einem Drucker
- Hortraum mit vier Computern und einem Drucker
- Medienraum mit sechzehn Computern, einem Server, LCD Projektor, Laptop und Digitalkamera
- Alle Computer im Computerraum mit Internetzugang
- Umfangreiche Lernsoftware als Einzel- oder Schullizenz
- Schulhomepage mit Lernaufträgen und Wissensspeicher

## Voraussetzungen vom Lehrpersonal

- Die Lehrer sowie Erzieher verfügen über das Zertifikat des Intel- Grundkurses.  $\bullet$
- Im laufenden Schuljahr belegen die Kollegen den Intel-Aufbaukurs.  $\bullet$  .

## Zielgrößen von Medienkompetenz

Die verbindliche sowie kontinuierliche Vermittlung und Nutzung von Medienkompetenz mit dem Computer in allen Fächern findet ihren Niederschlag am Ende der Klasse 4 mit einer Eintragung ins Zeugnis im Teil Bemerkungen.

## "Grundkenntnisse zur Bedienung eines Computers wurden vermittelt. Dabei nutzte die Schülerin/der Schüler die neuen Medien vielseitig/gelegentlich/kaum."

Die folgenden Standards bilden die Grundlage für das Erreichen der Anforderungen und werden als Roter Faden ab erstem Schulbesuchsjahr beachtet:

- Aufgaben der wichtigsten Systemkomponenten benennen:
	- Eingabegeräte: Tastatur, Maus, Scanner,
	- $\bullet$  . Verarbeitung: der Rechner selbst,
	- $\bullet$ Ausgabegeräte: Bildschirm, Drucker.
- Computer bedienen:  $\bullet$ 
	- $\bullet$ Starten und Beenden von Programmen,
	- Laden, Speichern und Ausdrucken von Dokumenten.
- Lernprogramme nutzen:
	- Datenträger (Diskette, CD-ROM, DVD) unterscheiden können,
	- Schrittfolgen für das Starten, Durchführen, Beenden kennen.
- Internetdienste nutzen:
	- Starten und Beenden des Browsers,  $\bullet$
	- Eingabe einer Web-Adresse,
	- Nutzung einer Suchmaschine,
	- Informationen finden und bearbeiten,  $\bullet$
	- Austausch von Nachrichten per E-Mail.
	- Die Leistungsfeststellung und -dokumentation erfolgt im Rahmen des planmäßigen Unterrichtes bei entsprechenden Anwendungen. Die Schüler der Burgseeschule erhalten einen Medienpass, der mit fortlaufenden Eintragungen während der Grundschulzeit geführt wird.

Damit werden in der Grundschule zuverlässige Vorleistungen erbracht, an die in den weiterführenden Schulen mit dem Kurs Medienkunde angeknüpft werden kann.

## **Didaktischer und methodischer Einsatz neuer Medien während:**

- Arbeit nach Wochenplan
- Freie Arbeit
- Lernen an Stationen
- Projektorientierte Unterrichtsformen
- Hort
- Ergänzungsunterricht

#### **Lehrstoffe:**

- Texte schreiben, korrigieren, gestalten und verwalten (Klassenzeitung, Plakate, Texte im Unterricht),
- schriftliche Kommunikation mit Partnern im Internet (E-Mail),
- grafische Produkte erstellen (Glückwunschkarten, Textillustration),
- Üben und Trainieren im Bereich Grundrechenarten, geometrische Grundkenntnisse,
- Üben und Festigen orthografischer Fertigkeiten und grammatikalischer Grundregeln,
- Problemlösen von Unterrichtssequenzen mit Lernprogrammen,
- Beschaffen und Verwenden von Informationen aus dem Internet und von elektronischen Lexika.

#### Klasse 1:

- Umgang mit den Lernprogrammen Mathetiger, Löwenzahn und Pusteblume sowie Oriolus Mathe und Deutsch
- Einzel- und Partnerarbeit am Computer
- Regeln zur Arbeit am Computer einhalten

#### Klasse 2:

- Ablegen des Medienpasses
- Sicherer Umgang am Computer beim Hochfahren, Herunterfahren sowie beim Starten und Beenden von Programmen trainieren
- Nutzung der bekannten Lernprogramme aus Klasse 1 in der aktuellen Jahrgangsstufe
- Einführung und Nutzung der Alfons Lernprogramme
- Erste Aufgaben im Schreibprogramm MS Word
- Markieren und Färben verschiedener Wortarten
- Speichern der Arbeitsergebnisse im eigenen Ordner

## Klasse 3:

- Aktive und selbstständige Nutzung der Lernprogramme
- Schreiben, Zeichnen und Gestalten von Lernaufgaben mit Hilfe des Schreibprogramm MS Word
- Nutzung digitaler Lexika
- Kopieren und Einfügen von Texten und Bildern
- Erste Erfahrungen mit dem Internet / Nutzung der Schulhomepage

#### Klasse 4:

- Anwendung des Computerwissens in allen Lernsituationen
- Nutzung des Internets / Einhaltung der vereinbarten Regeln
- Umgang mit der Schulhomepage und anderen Kinderseiten
- Gestaltungsaufgaben (Schulhomepage und Klassenhomepage)
- Digitale Fotografie, einfache Bildauswahl und Bildbearbeitung
- Erstellen eines digitalen Fotoalbums
- Gestalten eigener Adressetiketten mit Foto

Eine Teilauswahl neuer bzw. schon bewährter Unterrichtsbeispiele sind auf der Schulhomepage zu finden unter: http://www.burgseeschule.wak.th.schule.de/Medien/index.htm.

# 5.4 Muster für ein Konzept zur Medienkompetenzentwicklung

Schulname:

# **Medienkonzept für das Schuljahr 200.../...**

# **Zielstellung**

*Zielstellung der Schule beim Einsatz neuer Medien*

# **Technische Voraussetzungen**

*Hardware (Bsp. 6 Computer mit/ohne Drucker in 3 Klassenräumen) Software (ausreichend?)*

# **Voraussetzungen vom Lehrpersonal**

*Computerkenntnisse der Lehrer/Erzieher durchgeführte bzw. geplante Fortbildungen eventuelle Initiativen*

# **Standards** *(Auswahl)*

- *Aufgaben der wichtigsten Systemkomponenten benennen:* 
	- *s Eingabegeräte: Tastatur, Maus, Scanner,*
	- *s Verarbeitung: der Rechner selbst,*
	- *s Ausgabegeräte: Bildschirm, Drucker.*
- *Computer bedienen:* 
	- **•** Starten und Beenden von Programmen,
	- **Laden, Speichern und Ausdrucken von Dokumenten.**
- *Lernprogramme nutzen:* 
	- **·** Datenträger (Diskette, CD-ROM, DVD) unterscheiden können,
	- **·** Schrittfolgen für das Starten, Durchführen, Beenden kennen.
- *Internetdienste nutzen:* 
	- **•** Starten und Beenden des Browsers.
	- **·** Eingabe einer Web-Adresse,
- · Nutzung einer Suchmaschine,
- · Informationen finden und bearbeiten.
- · Austausch von Nachrichten per E-Mail.
- Die Leistungsfeststellung und -dokumentation erfolgt im Rahmen des planmäßigen Unterrichtes bei entsprechenden Anwendungen. Die Schüler der Burgseeschule erhalten einen Medienpass, der mit fortlaufenden Eintragungen während der Grundschulzeit geführt wird.

## Didaktischer und methodischer Einsatz neuer Medien

- Arbeit nach Wochenplan
- Freie Arbeit
- Lernen an Stationen
- · Projektorientierte Unterrichtsformen
- Hort
- · Ergänzungsunterricht
- · Arbeitsgemeinschaften

Welche Klassenstufen bzw. Gruppen werden einbezogen?

## **Lehrstoffe (Auswahl)**

- · Texte schreiben, korrigieren, gestalten und verwalten (Klassenzeitung, Plakate, Texte im Unterricht),
- · schriftliche Kommunikation mit Partnern im Internet (E-Mail).
- · grafische Produkte erstellen (Glückwunschkarten, Textillustration),
- · Üben und Trainieren im Bereich Grundrechenarten, geometrische Grundkenntnisse,
- · Üben und Festigen orthografischer Fertigkeiten und grammatikalischer Grundregeln,
- · Problemlösen von Unterrichtsseguenzen mit Lernprogrammen,
- Beschaffen und Verwenden von Informationen aus dem Internet und von elektronischen Lexika.

*Notizen*